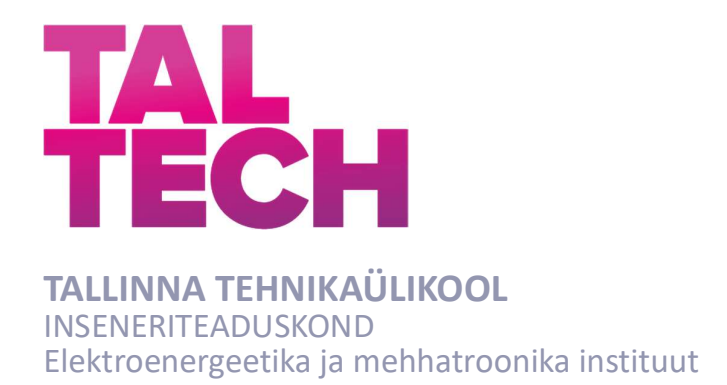

## PÄIKESEPANEELI ELEMENTIDE TESTERI VÄJATÖÖTAMINE

## DEVELOPMENT OF PHOTOVOLTAIC TESTER

## BAKALAUREUSETÖÖ

AAAB02/09

Üliõpilane: Dmitri Raihtsaum

/nimi/

Üliõpilaskood: 191691AAAB

Juhendaja: Anton Rassõlkin, Teadur /nimi, amet/

## TÖÖ KAITSMINE

Lõputöö on kaitstud ...... ...................... 2019 а hindele .............................................

Kaitsmiskomisjoni esimees (nimi ja allkiri)\_\_\_\_\_\_\_\_\_\_\_\_\_\_\_\_\_\_\_\_\_\_\_\_\_\_\_\_\_\_\_\_\_\_\_\_

#### AUTORIDEKLARATSIOON

Olen koostanud lõputöö iseseisvalt.

Lõputöö alusel ei ole varem kutse- või teaduskraadi või inseneridiplomit taotletud. Kõik töö koostamisel kasutatud teiste autorite tööd, olulised seisukohad, kirjandusallikatest ja mujalt pärinevad andmed on viidatud.

"......." .................... 201…..

Autor: Dmitri Raihtsaum / allkiri /

Töö vastab bakalaureusetöö esitatud nõuetele

"......." .................... 201…..

Juhendaja: Teadur Anton Rassõlkin / allkiri /

Kaitsmisele lubatud

 $"......"...............$ .201...

Kaitsmiskomisjoni esimees .............................................................................

/ nimi ja allkiri /

## LÕPUTÖÖ ÜLESANNE

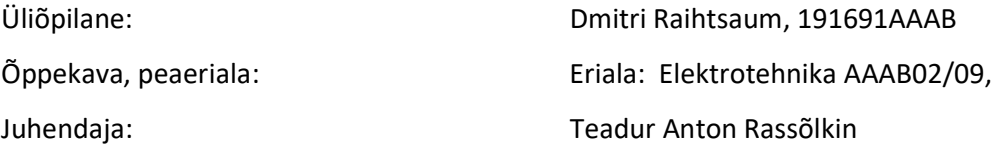

#### Lõputöö teema:

(Eesti keeles) Päikesepaneeli elementide testeri väljatöötamine (Inglise keeles) Development of Photovoltaic Tester

## Lõputöö põhieesmärgid ja lahendatavad ülesanded ning töö koostamise kava:

Luua fotoelektriliste päikeseelementide või paneelide tarbeks tester vabamüügis olevate moodulite ja prototüüperimiste materjalide alusel. Õppida tundma Arduino platvormi kontrollerit.

#### Töö põhietapid on:

Luua fotoelektriliste päikeseelementide ja nende paneeli kogumise eripärade kirjeldus ning moodulite ja materjalide prototüüperimise kirjeldus. Luua printsipiaalne elektriskeem ja mikrokontrolleriprogramm Wiringi keeles.

Teostada seadme testeerimine.

### Lahendatavaks ülesandeks on :

Seadme reaalse prototüübi loomine.

#### Töö käigus :

Kaasajastatakse kas olemasolev või luuakse uus tehniline dokumentatsioon.

Päikeseelementide fotoelektrilise testeri süsteem peab sisaldama informatsiooni väljundisüsteemi kontrollerit.

Bakalaureusetöö peab sisaldama projektlahenduse (tehnilise rakenduse) kirjeldust, sellele lisatavat majandusliku osa kirjeldust ning süsteemi kasutusjuhendit kliendile.

### Bakalaureusetöö koostamise kava:

- 1. Maailmas kasutatavate fotoelektrielementidel põhinevate süsteemide ülevaade.
- 2. Fotoelektrielementide kvaliteet, liigid, nende testerimise meetodid.
- 3. Printsipiaalse elektriskeemi loomine.
- 3. Elektrooniliste komponentide kirjeldamine.
- 4. Prototüübi kogumine ja kirjeldamine.
- 5. Plokkskeemi programmi loogika kirjeldamine.
- 6. Prototüübi testeerimine.
- 7. Kokkuvõte.

## Täiendavad märkused ja nõuded:

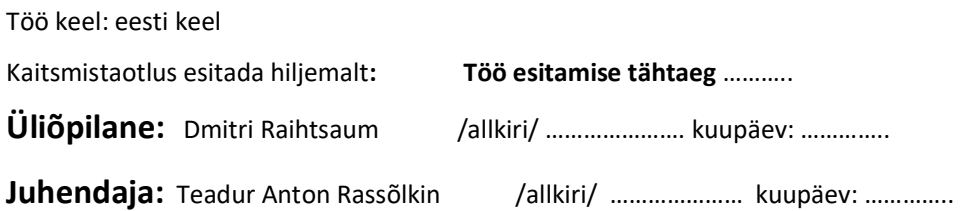

# LÜHENDID

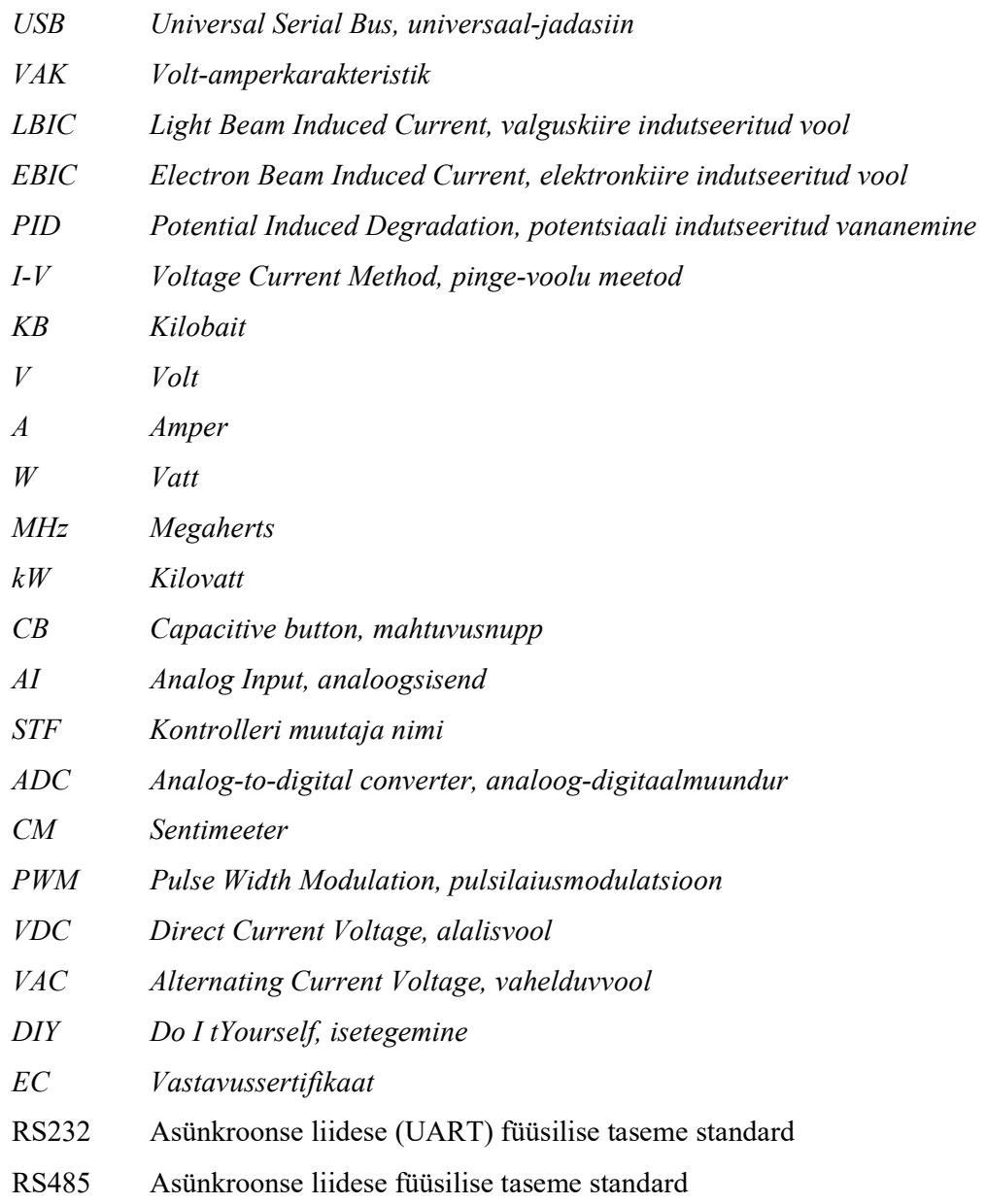

## **SISUKORD**

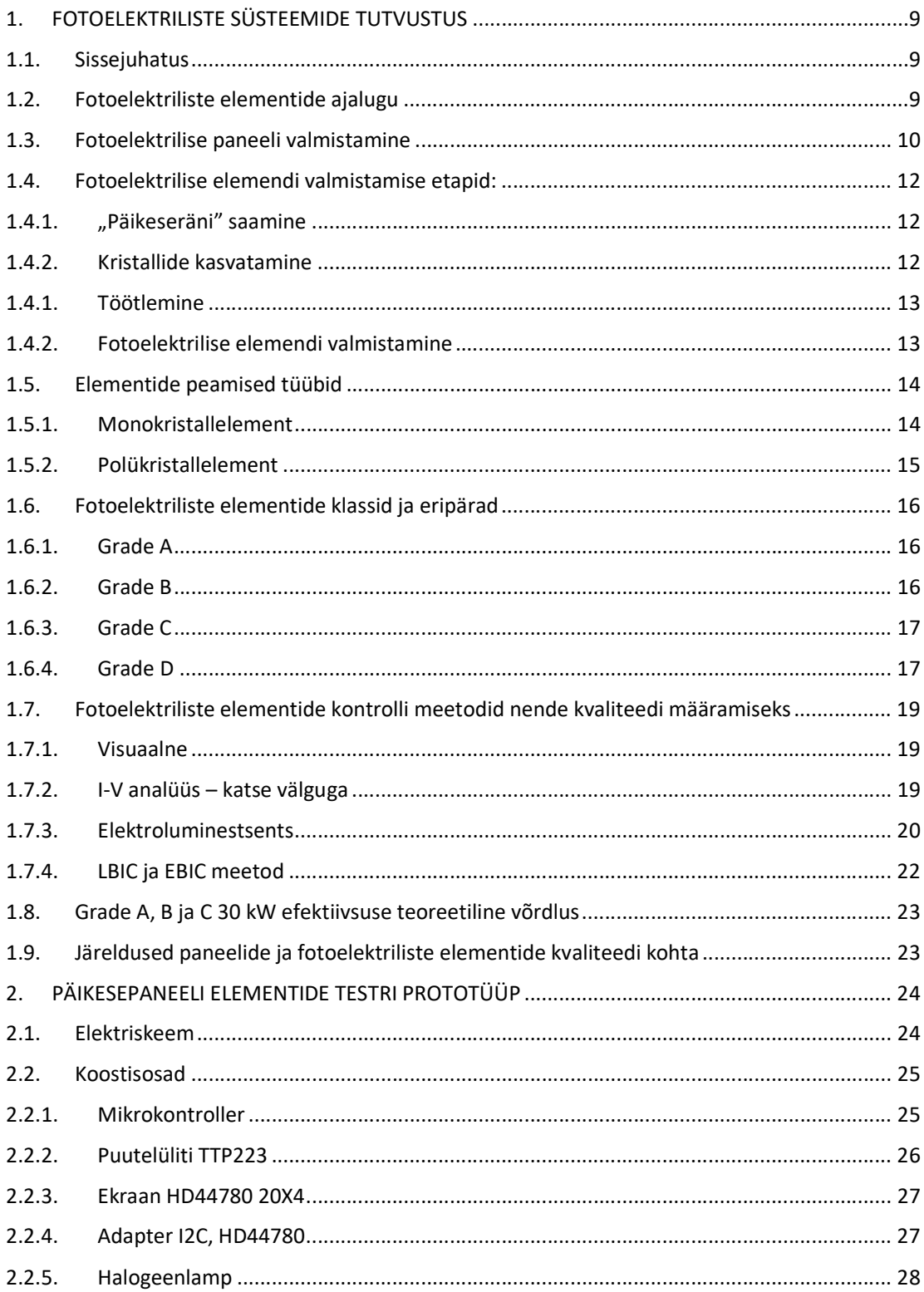

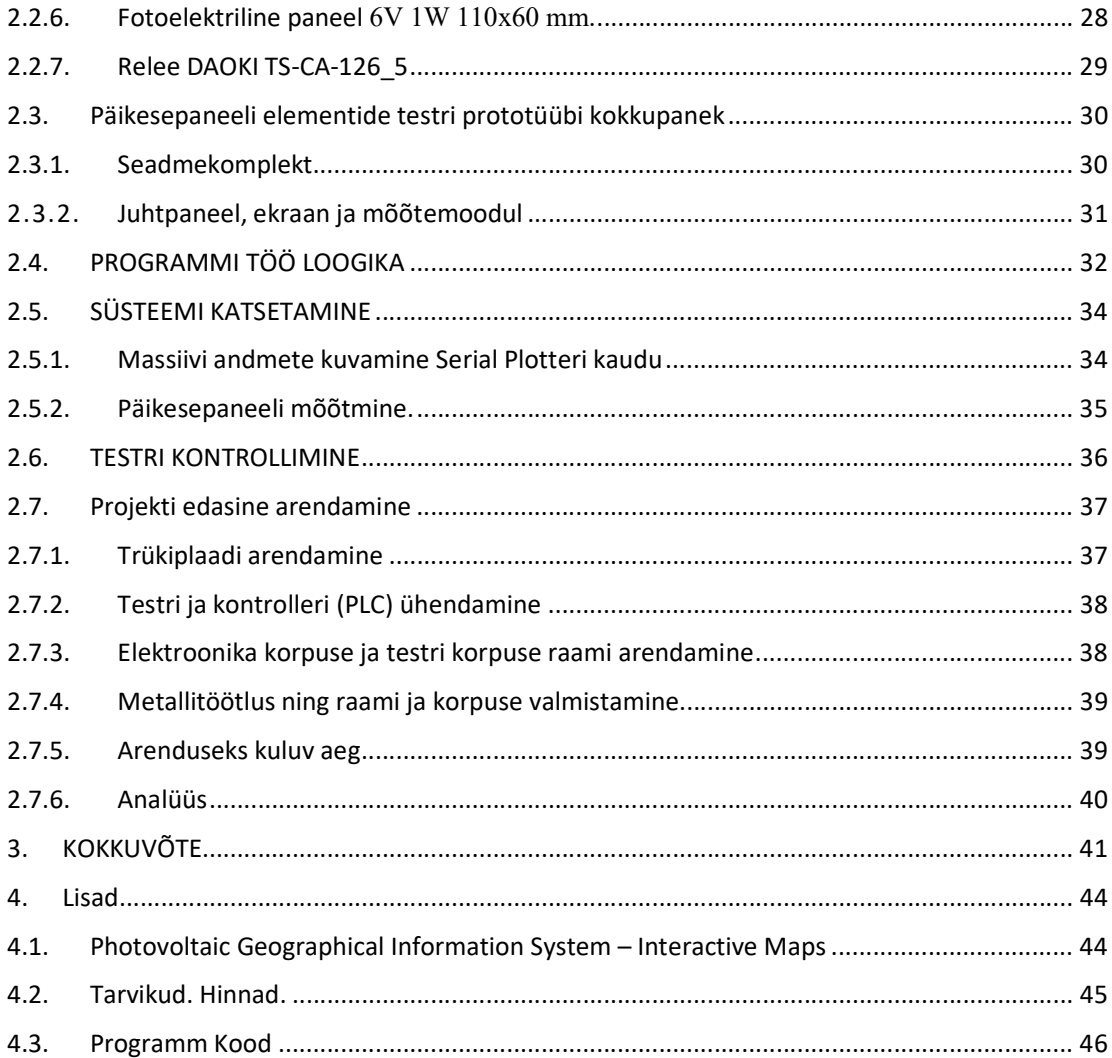

## 1. FOTOELEKTRILISTE SÜSTEEMIDE TUTVUSTUS

#### 1.1. Sissejuhatus

Tänapäeval võib igaüks panna iseseisvalt kokku päikesepaneeli. Toote ostmisel Aliexpressi, Ebay või muu sarnase internetikaubamaja kaudu tuleb toodet katsetada. Võib juhtuda, et on vaja kontrollida klaaside ja lamineeriva kile valgusläbilaskvust ning komposiitmaterjale.

Turul on praegu suur valik mitmesuguse kvaliteediga mono- ja polükristallelemente eri tootjatelt. Eelöeldut silmas pidades otsustasin arendada päikesepaneeli elementide testri.

#### 1.2. Fotoelektriliste elementide ajalugu

Päikesepaneelide ehitamise ajalugu ulatub juba 19. sajandisse, nende toomise tehnoloogia aga arenes üllatavalt kiiresti. Selle põhjus peitus pidevalt läbiviidavates uuringutes, mille eesmärk oli muundada päikeseenergia elektrienergiaks. Juba 1839. aastal tutvustas Antoine César Becquerel omaloodud keemilist patareid, mis tootis päikese toimel elektrit. Esimese päikesepatarei kasutegur oli kõigest 1% – see tähendab, et vaid üks protsent päikesekiirgusest muundati elektriks. 1873. aastal avastas Willoughby Smith seleeni valgustundlikkuse ning aastal 1877 leidsid Adams ja Day, et seleen tekitab valguse mõjul elektrivoolu. Charles Fritts kasutas 1880. aastal õhukese kullakihiga kaetud seleenpooljuhti, et valmistada esimene päikeseelement, mille kasutegur oli samuti 1%. Sellele vaatamata leidis Fritts, et tema päikeseelemendid on revolutsioonilised. Ta uuris võimalust kasutada tasuta päikeseenergiat energialiikide mitmekesistamise vahendina ning ennustas, et toodetavad päikesepatareid asendavad õige pea olemasolevaid elektrijaamu.

Pärast seda, kui Albert Einstein avaldas 1905. aastal tulemused fotoelektrilise efekti kohta, tekkis lootus, et hakatakse valmistama suurema kasuteguriga päikesepatareisid, kuid progress jäi loodetust väiksemaks. 20. sajandi keskpaigal dioodide ja transistoritega tehtud uuringud andsid teadlastele vajalikke teadmisi. 1954. aastal valmistasid Gordon Pearson, Daryl Chapin ja Cal Fullerränil põhineva päikeseelemendi, mille kasutegur oli 4%. Hiljem suurendati paneeli efektiivsust kuni 15%-ni. Esimest korda kasutati päikesepaneele maapiirkondades ja kaugemates linnades telefoniühenduse toiteallikana ning nad teenisid seda eesmärki edukalt paljude aastate jooksul.

Tänapäeval toodetavad päikesepatareid ei suuda veel täielikult rahuldada kogu energiatarvet, sellele vaatamata on neist saanud peamised Maa tehiskaaslasi energiaga varustavad allikad. Tolleaegsed küttesüsteemid ja akupatareid olid liiga rasked. Päikesepatareide toodetava energia ja kaalu suhe on suurem kui ühelgi teisel traditsioonilisel energiaallikal ning nad on majanduslikus mõttes eine palju efektiivsemad. Praegu ei ole suuremahulisi fotoelektrilisi energiasüsteeme veel kuigi palju paigaldatud. Nende peamine eesmärk on senini olnud varustada elektrienergiaga kaugemaid ja raskesti juurdepääsetavaid piirkondi. Igal aastal paigaldatavate päikeseelektrijaamade võimsus on umbes 50 megavatti. Kuid päikesepatareid annavad vaid umbes ühe protsendi praegu toodetavast kogu elektrienergiast. Päikeseenergia pooldajad väidavad, et päikesekiirguse hulk, mis igal aastal Maa pinnale jõuab, võiks lihtsasti katta energiatarbe vajaduse mitmekordselt. Kuid päikesepatareil siiski on veel pikk tee minna, et jõuda sinna punkti, kus täitub Charles Frittsi unistus tasuta kättesaadavast päikeseenergiast. [1]

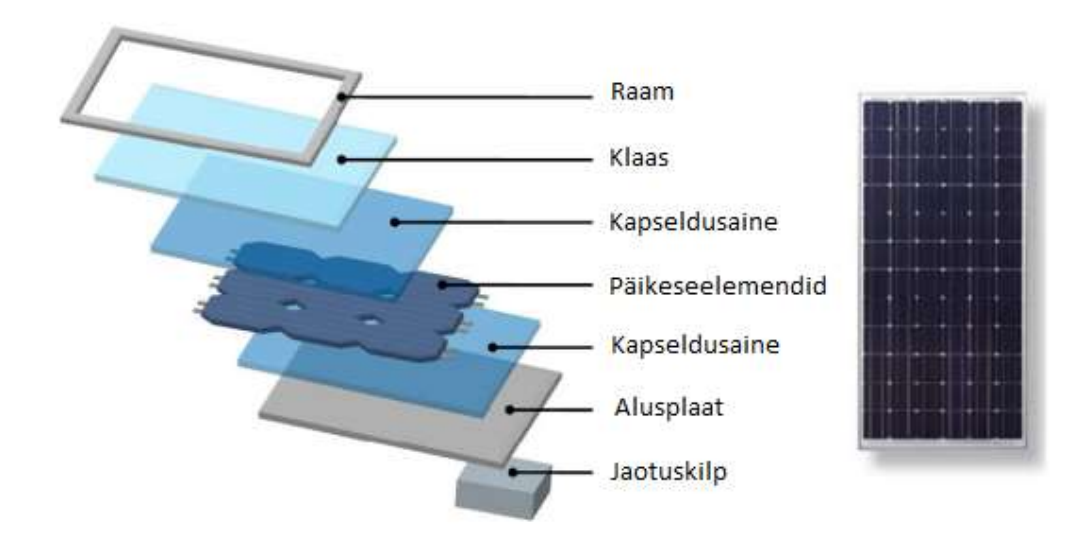

#### 1.3. Fotoelektrilise paneeli valmistamine

Joonis 1.1 Päikesepaneeli koostisosad. [2]

Joonisel 1.1 on kujutatud päikesepaneeli koostisosad. Paneelikoostisosade ja muude parameetrite alusel arendavad insenerid välja fotoelektrilise paneeli valmistamise tootmistsükli.

Päikesepaneeli (fotoelektrilise mooduli) tootmistsükli võib jagada kaheks etapiks: fotoelektriliste elementide ehk päikeseelementide (front-end) valmistamine ja mooduli kokkupanek üksikutest fotoelektrilistest elementidest (back-end).

Väga sageli tegeleb lõppmooduli kokkupanekuga hoopis teine ettevõte, kes ostab päikeseelemendid tootjalt sisse. Siin võib tõmmata paralleele mikroelektroonika valdkonnaga, kus trükiplaatide või mikrokiipide tootja ei tegele ise mikroskeemide kokkupanekuga.

Kokkuvõttes peab moodul olema kokku pandud nii, et kaitsta fotoelektrilisi elemente keskkonna kahjuliku mõju (niiskus, temperatuurikõikumised, mehaaniline saaste) eest ja tagada nende pikaajaline ja usaldusväärne töö.

Tüüpiline fotoelektriline moodul koosneb alusplaadist ja sellele monteeritavatest päikeseelementidest. Paigaldusvariante on kaks. Esimese variandi puhul tekitatakse fotoelektriliste elementide ja alusplaatidevahele elektrikontakt. Sellisel juhul on alusplaat metallitud ja paigalduseks kasutatakse elektrit juhtivat liimainet. Fotoelektriliste elementide ja alusplaadi tagaküljed on ühendatud sama potentsiaali alla, vastassuunalise potentsiaali etteandeks kasutatakse lamedaid elektrijuhte (stringers). Teise variandi puhul ühendatakse kõik elemendid lamedate metalljuhtide abil.

Fotoelektriliste elementide kaitse keskkonna kahjuliku mõju eest on saavutatud tänu inkapsulatsioonile. Selleks kasutatakse elementide katmist optiliselt läbipaistva silikooniga või lamineerimist läbipaistva plastiga.

Et tagada konstruktsiooni mehaaniline tugevus, kaitstakse kapseldatud fotoelektriliste elementidega moodulit pealtpoolt spetsiaalse klaasiga. Klaas kaitseb ka abrasiivsete osakeste eest ja lihtsustab mooduli hooldamist kasutamise ajal.

Pärast seda, kui kõik kihid on paigaldatud, asetatakse konstruktsioon alumiiniumraami ja muudetakse perimeetrit pidi hermeetiliseks.

Kõikide juhtide ühendamine ja laadimiskontrolleri või akuni juhtimine toimub läbi jaotuskilbi. Viimane ehitatakse raami sisse või paigaldatakse mooduli tagapinnale. Et kaitsta elektrijuhte korrosiooni eest ning hoida ära lühise või toitekatkestuse teke, tuleb jaotuskilp spetsiaalse polümeerühendiga hermetiseerida.

Seega koosneb fotoelektrilise mooduli valmistamine järgmistest etappidest:

- fotoelektriliste elementide ühendamine juhtide abil;
- fotoelektriliste elementide monteerimine alusplaadile;
- fotoelektriliste elementide hermetiseerimine;
- kaitsekile ja klaasi lamineerimine;
- servadeettevalmistus;
- mooduliraamipaigaldamine;
- jaotuskilbi paigaldamine;
- elektrikontakti loomine elementide vahel;
- jaotuskilbi hermetiseerimine.

Erinõuded kehtivad kasutatavate materjalide puhtusele ja kvaliteedile, sest need määravad lõpptoote usaldusväärsuse ja funktsionaalsed võimalused. [2]

- 1.4. Fotoelektrilise elemendi valmistamise etapid:
	- 1.4.1. "Päikeseräni" saamine

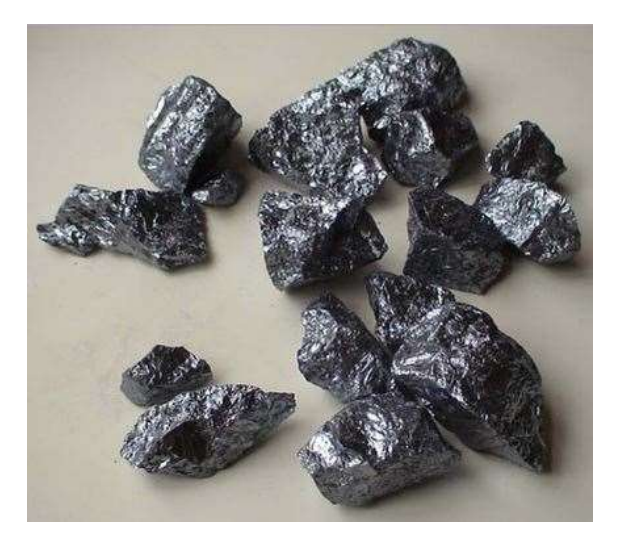

Joonis 1.2 Puhas räni [3]

Toorainena kasutatakse kvartsliiva, mis sisaldab suurel hulgal ränidioksiidi (SiO2). Hapniku eemaldamiseks läbib kvartsliiv mitmeetapilise puhastuse. Ränidioksiid sulatatakse kõrgel temperatuuril ja sünteesitakse kemikaalide lisamise teel. Sinteseeritud puhas räni joonis 1.2 [3]

1.4.2. Kristallide kasvatamine

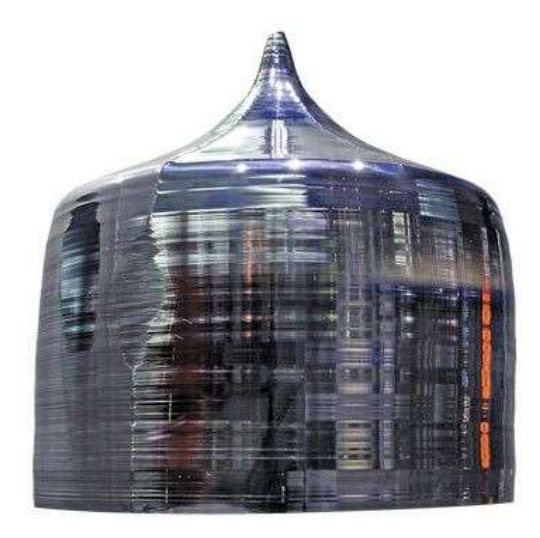

Joonis 1.3 Czochralski meetodil kasvatud räni kristall. [3]

Puhastatud räni kujutab endast lihtsalt eraldatud tükke. Struktuuri korrastamiseks kasvatatakse kristalle Czochralski meetodil. Selle põhimõte on järgmine: ränitükid asetatakse tiiglisse, kuumutatakse kõrge temperatuurini ja sulatatakse. Sulamisse sukeldatakse seemnekristall ehk tulevase kristalli näidis. Aatomid asetuvad selgesse struktuuri ja sadestuvad kiht kihi haaval seemnekristallile. Kristallide kasvatamise protsess on väga pikk, kuid lõpptulemuseks saadakse suur, ilus ja, mis kõige olulisem, ühtlane kristall - joonis 1.3. [3]

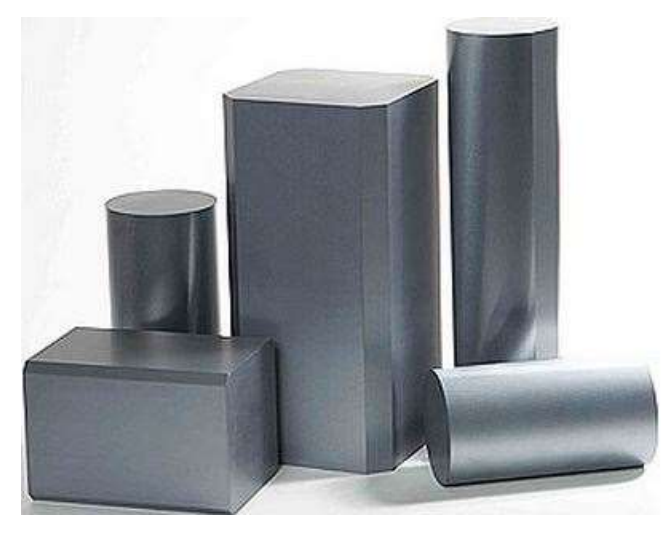

#### 1.4.1. Töötlemine

Joonis 1.4 Lõigatud räni kristall [3]

See etapp algab monokristalli mõõtmisest, kalibreerimisest ja töötlemisest, et anda sellel vajalik kuju. Asi on selles, et tiiglist väljavõtmisel on kristall ristlõikes ümara kujuga, mis ei ole edasiseks töötlemiseks kõige mugavam vorm. Seepärast antakse kristallile pseudoruuduvorm joonis 1.4. Seejärel lõigatakse töödeldud monokristall ränikarbiidsuspensioonis terasniidi või teemantimpregneeritud traadiga 250–300 μm paksusteks plaatideks. Need puhastatakse ja kontrollitakse defektide suhtes. [3]

#### 1.4.2. Fotoelektrilise elemendi valmistamine

Selleks, et räni saaks energiat toota, lisatakse sellele boori (B) ja fosforit (P). Tänu sellele saab fosforikiht vabad elektronid (n-tüüpi pooljuht), boorikihis (p-tüüpi pooljuht) aga elektrone pole (augud). Seetõttu tekib fosfori ja boori vahel p-n siire. Kui valgus langeb elemendi peale, tulevad aatomivõrest esile augud ja elektronid ning, olles jõudnud elektriväljale, tõmbuvad nad oma laengu poole. Kui ühendada väline juht, püüavad nad kompenseerida auke plaati teises osas, mille tulemusel tekib pinge ja vool. Just sel eesmärgil joodetakse plaadi mõlema poole külge juhid. [3]

### 1.5. Elementide peamised tüübid

## 1.5.1. Monokristallelement

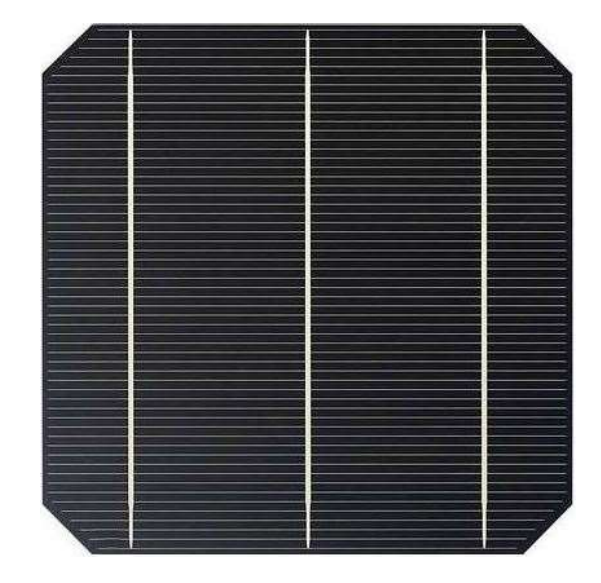

Joonis 1.5 Monokristallelement. [4]

Monokristallelement (joonis 1.5). Valmistatakse monokristallilise räni alusel, lõpptoode on ruudukujuline, üldjuhul mahalõigatud nurkadega, ühtlaselt musta või tumesinist värvi. Otsese kiirguse korral on efektiivsus 17–22%. Võimsus väheneb järk-järgult: iga 20 aastaga umbes 20%. Minimaalne kasutusiga on 30 aastat. [4]

### 1.5.2. Polükristallelement

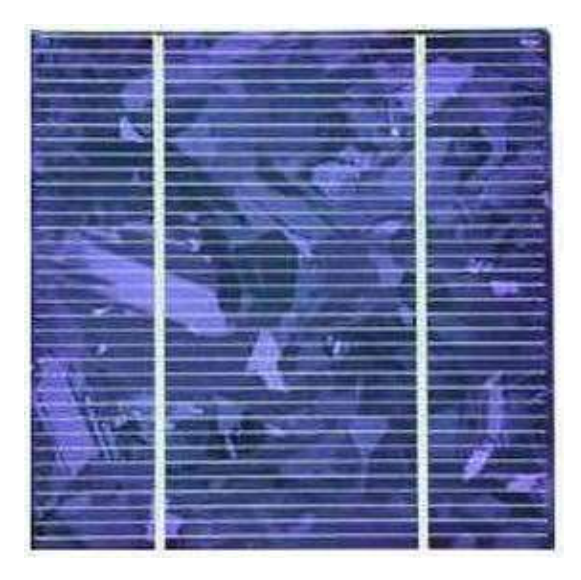

Joonis 1.6. Polükristallelement. [4]

Polükristallilised moodulid (joonis 1.6). Valmistatakse polükristallilisest ränist. Vormilt on need samamoodi ruudukujulised, kuid ühtlaste elementide asemel on sellel moodulil sinine või eresinine ebaühtlane pind. Efektiivsuse poolest jäävad need moodulid monokristallilisele elemendile veidi alla, moodustades 12–18%. Aasta keskmine tootlus on seetõttu väiksem, kuid kompenseerivad selle kulusäästlikkusega, sest nende fotoelementide valmistamine on odavam. [4]

#### 1.6. Fotoelektriliste elementide klassid ja eripärad

Turul pakutakse praegu nelja kvaliteediklassiga (grade) fotoelektrilisi elemente: A, B, C ja D klassid. Eri klasside elemendid erinevad teineteisest mikrostruktuuri poolest, mis omakorda mõjutab nende efektiivsust, kasutusohutust ja vastupidavust.

#### 1.6.1. Grade A

A klassi ehk Grade A päikeseelemendid on kõige parema kvaliteediga. Neil puuduvad täkked, praod ja kriimud, mis vähendavad päikeseenergia elektrienergiaks muundamise efektiivsust. Elemendid on ideaalse välisilmega, kristallid ja värv on ühtlased jne. Kui panna kõrvuti eri elementide kaks poolt, siis ei ole neid teineteisest võimalik eristada. Selliste elementide täituvusaste VAK on üle 0,7. Päikeseelemendid asuvad päikesekiirguse mõjualas. Päikesevalgus sisaldav ultraviolettkiirgust, mis kahjustab materjale, millest on päikesemoodul, sealhulgas päikeseelemendid valmistatud. Väikesed defektid materjalides tulevad aja jooksul rohkem esile, mistõttu väheneb päikesemoodulite suutlikkus energiat toota. Kuna A klassi elementidel on juba alguses vähem defekte, on nende degradatsioon kõige aeglasem. Esimese taseme tootjad valmistavad päikesemooduleid oma kaubamärgi all üksnes A klassi elementidest. Sellistel moodulitel on üldjuhul üksnes positiivne tolerants (st moodulite võimsus on algselt alati suurem deklareeritud võimsusest) ja väiksemad temperatuurikoefitsiendid.

#### 1.6.2. Grade B

B klassi ehk Grade B päikeseelementidel on visuaalsed defektid ja väiksem täituvusaste VAK (0,4– 0,7). Nende hind on üldjuhul veidi väiksem kui A klassi elementidel. Peamine erinevus A klassi elementidest on visuaalsed defektid, kuid nendelt elementidelt on võimalik (küll mitte alati) saada A klassiga võrreldavat tootlikkust. Paljud tootjad on viimastel aastatel müünud väga palju B klassi mooduleid. Sellisteks kaubamärkideks on näiteks Sanyo, Sharp, Suntech, SolarWorld, Solarex, BP Solar, GE Solar, Apollo Solar, Schott ja paljud muud. B klassi moodulid võivad olla usaldusväärsed ja tõhusad. Kuid on veel üks tegur — täituvusaste VAK. A klassi moodulitel oli see 0,7 ja kõrgem, B klassi omadel 0,4–0,7. Paljud sellistest elementidest koostatud moodulite müüjad kinnitavad, et B klassi elementidest valmistatud moodulitel ei ole mingit tootlikkuse ja parameetrite erinevust ja defektid on kõigest visuaalsed, mida mitte keegi ei näe, kui moodulite paigaldajad ja linnud välja arvata. Kuid see ei ole tõsi. Need elemendid "vananevad" kiiremini ja nende algne tootlikkus on

samuti väiksem — selle tõestuseks võib teha lihtsad arvutused ja võrrelda saadud võimsusi A ja B klassi elementidest valmistatud moodulite pinnaühikuga.

#### 1.6.3. Grade C

C klassi ehk Grade C päikeseelementidel on defektid, mis mõjutavad nende tööd ja tootlikkust. Need elemendid toodavad vähem energiat kui A ja B klassi elemendid. Hind on tunduvalt soodsam. Nendel elementidel on lisaks visuaalsetele defektidele juba ka mikropraod, täkked äramurdunud elemenditükkidest jne. Ükski endast lugu pidav tootja ei valmista mooduleid sellistest elementidest ja tavaliselt kasutavad neid kolmanda taseme tootjad, kes müüvad neid nn isetegijatele (kes on elementide hinna üle väga õnnelikud, ei maksa neid väga kurvastada). Selliste elementide kasutegur jääb alati alla 15%. C klassi mooduleid võib kasutada üksnes madalpingesüsteemides akude 12-24- 48 volt laadimiseks.

#### 1.6.4. Grade D

D klassi ehk Grade D päikeseelemendid on katkised elemendid, mille jääkides valmistatakse mõnikord vähevõimsaid mooduleid, kuid enamasti suunatakse need jäägid ümbersulatusse uue räni tootmiseks. Neid elemente ei peeta kasutuskõlblikeks, kuid seda kasutavad edukalt ära pahausksed moodulivalmistajad. Elementidel on täkked, mikropraod ja mõnikord ka samad defektid, mis B klassi elementidelgi. Sellised elemendid ostetakse kokku, lõigatakse, jäetakse alles terved osad ja joodetakse kokku uuteks mooduliteks. Eriti ohtlik on kasutada C ja D klassi elementidest valmistatud mooduleid süsteemides, kus moodulid ühendatakse jadamisi ja moodulitest saadav alalisvool on 100 volt ja rohkem. Lisaks mooduli väikesele efektiivsusele (alla 14%), suurtele mõõtmetele ja kaalule võrreldes A või B klassi mooduliga, võivad C ja D klassi moodulites olevad mikropraod olla mooduli hotspot'i põhjuseks, mis viib mooduli rivist välja. Temperatuur võib mikropraoga punktis tõusta üle 300 kraadi ühe minuti jooksul. Kahtlemata ei sütti moodulid klaasil selle temperatuuri mõjul kohe ning Euroopa ja USA kindlustusettevõtted ei maini juhtumeid päikesemoodulite tõttu süttinud majadest, kuid sellegipoolest on mõistlikum mitte kasutada mikropragudega mooduleid kõrgepingesüsteemides ja kõrgepingeinverterite olemasolu korral. [5]

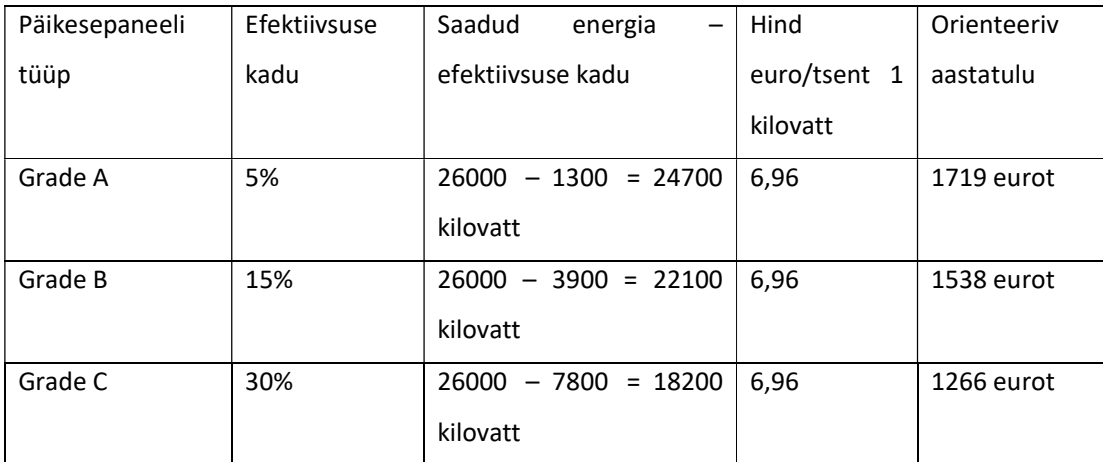

# 1.6.4.1. Orienteeriv aastatulu elektrijaam 30 kW<sup>1</sup>

 1 Hinnad seisuga 12.02.19

## 1.7. Fotoelektriliste elementide kontrolli meetodid nende kvaliteedi määramiseks

#### 1.7.1. Visuaalne

Visuaalne kontroll põhineb järgmistel näitajatel:

- värvierinevused;
- pasta leke lattide paigaldusjoonel;
- · "vesised" või tumedad laigud;
- praod ja täkked.

### 1.7.2. I-V analüüs – katse välguga

Volt-amper karakteristiku mõõtmiskatse fotoelektriliste paneelide kalibreeritud testri abil.

See on peamine meetod fotoelektriliste paneelide efektiivsuse ja selle võimalike kõikumiste analüüsimiseks.

Selle tulemust kasutatakse peamise kriteeriumina paneeli elektriliste omadustega seotud standardprobleemide määramisel. [6]

#### 1.7.3. Elektroluminestsents

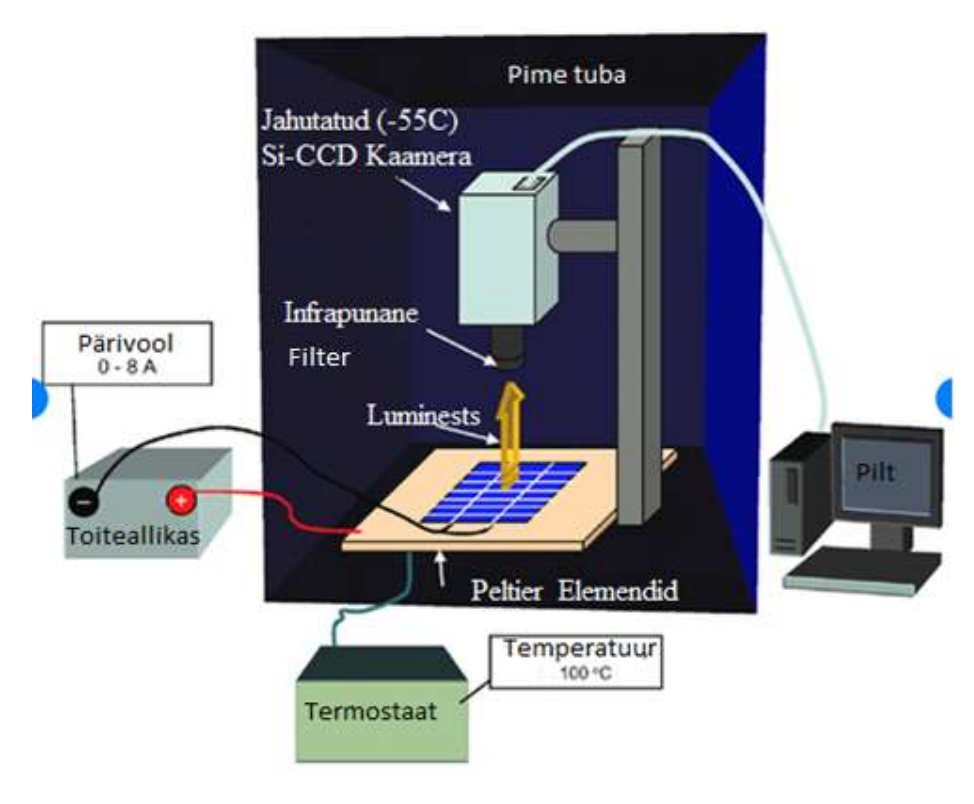

Joonis 1.7. Elektroluminestsentsmeetod. [7]

Joonisel 1.7 on näha, milles seisneb katsemeetodi põhimõte. Pimedasse ruumi on asetatud fotoelektriline element või kokkupandud paneel. Peltier temperatuur on 100 °C ja paneeli juhitakse voolu tugevusega 0–8 amprit. Jahutatud kaameraga, millel on infrapunane filter, tehakse ülesvõte.

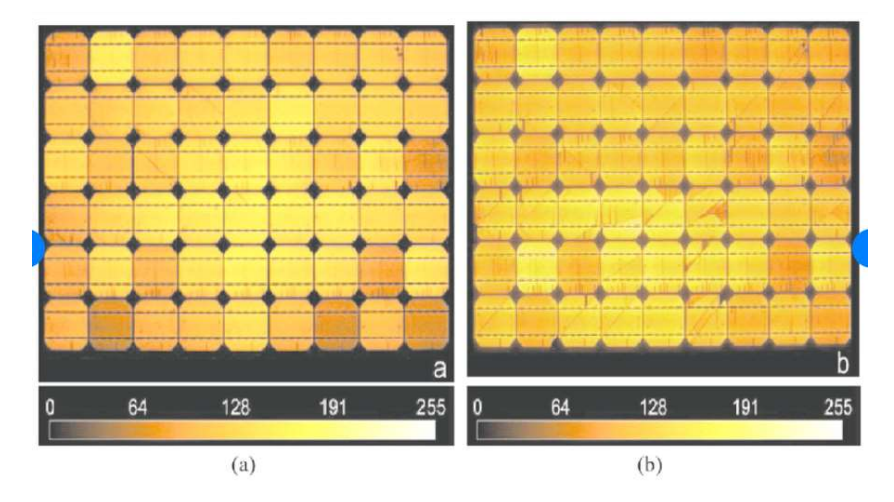

Joonis 1.8 Kujutatud paneel(а) uus paneel, (b) sama paneel, mis on olnud kasutusel. [7]

Joonisel 1.9 on kujutatud üksikasjalikud erinevused A, B, C ja D klassi elementide kvaliteedi vahel. Katsel kasutati elektroluminestsentsi meetodit.

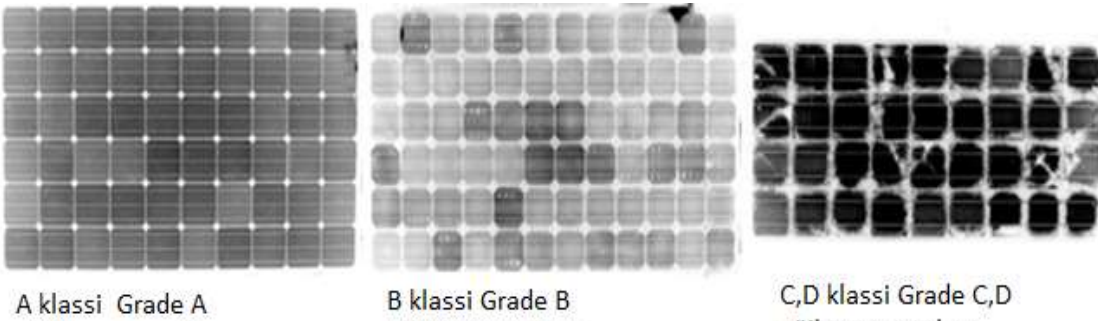

päikeseepaneel puuduvad praod ja kriimud

päikesepaneel on olemas praod ja kriimud Halb päikesepaneel

päikesepaneel on olemas praod ja kriimud Halb päikesepaneel

Joonis 1.9 Üksikasjalikud erinevused A, B, C ja D klassi elementide kvaliteedi vahel. [8]

Joonisel 1.9 on kujutatud A, B, C ja D klassi paneelide foto, mis on tehtud elektroluminestsentsi meetodil. A klassi element helendab ühtlaselt, sest puuduvad mikropraod ja defektid. B klassi paneeli elemendid helendavad väikeste mikropragude tõttu erinevalt, seetõttu on sellise paneeli efektiivsus väiksem. Fotol kujutatud C ja D klassi paneelidel on näha suured praod ja sellise paneeli kasutamine ei ole soovitatav.

### 1.7.4. LBIC ja EBIC meetod

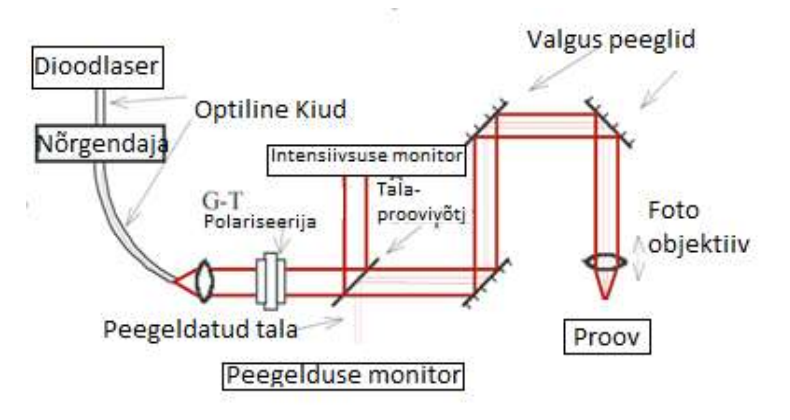

Joonis 1.10. LBIC ja EBIC meetod [9]

Joonisel 1.10 on graafiliselt kujutatud fotoelektriliste paneelide kontrollimiseks kasutatavat LBIC meetodit (joonis 1.11). Selle meetodi puhul on andmete allikaks fotovoolu amplituud ja faas, mis tekib uuritava pooljuhtstruktuuri pealmises kihis struktuuri skannimisel fokusseeritud laserkimbuga (faasi mõõtmisel amplituud-modulleeritud).

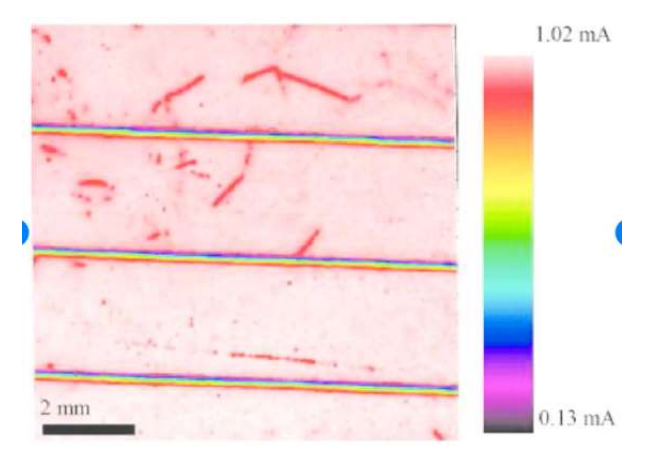

Joonis 1.11. Pilt on tehtud LBIC meetodil. [10]

#### 1.8. Grade A, B ja C 30 kW efektiivsuse teoreetiline võrdlus

- Grade A kiirendatud vananemise katse (PID test) järel oli elementide võimsuse vähenemine kuni 5%. [11]
- Grade B kiirendatud vananemise katse (PID test) järel oli elementide võimsuse vähenemine kuni 30%. [11]
- Grade C –kiirendatud vananemise katse (PID test) järel oli elementide võimsuse vähenemine üle 30%. [11]
- Grade D se on defektne kaup ei kasutata.

Eestis paigaldatud 30 kW süsteemi aastane tootlus on 2600 kW. Arvutuste tegemiseks kasutati kalkulaatorit "Photovoltaic Geographical Information System – Interactive Maps (lisa 4.1) Eespool toodud arvutuste ja tehtud analüüsi põhjal leiti 30 kW võimsusega fotoelektrilisest süsteemist saadav orienteeriv aastane tulu, arvestamata toetusi.

Soovin täpsustada, et toodetud energia parameetrit mõjutavad päikesekiirguse hulk, fotoelektriliste paneelide kvaliteet, süsteemi võimsus ja positsioneerimissüsteemi olemasolu. 30 kW süsteemi kasumlikkuse erinevus Grade B paneeli kasutamisest tuleneva efektiivsuse vähenemise tõttu võib olla märkimisväärne.

## 1.9. Järeldused paneelide ja fotoelektriliste elementide kvaliteedi kohta

Grade B paneelide valimise korral tuleb arvestada ohutuse ja efektiivsusega. Need parameetrid on Grade B ja C paneelide puhul nõrgemad kui Grade A paneelidel.

Väiksem ohutus on seotud sisemistest pragudest tingitud paikse ülekuumenemise negatiivsete protsessidega, mis toob kaasa paneelide kiirema degradatsiooni. Halva kvaliteedi ja negatiivsete mõjude tulemusel võib kogu süsteem rivist välja minna või põlema süttida. Negatiivsed ilmingud aga mõjutavad omakorda efektiivsust.

## 2. PÄIKESEPANEELI ELEMENTIDE TESTRI PROTOTÜÜP

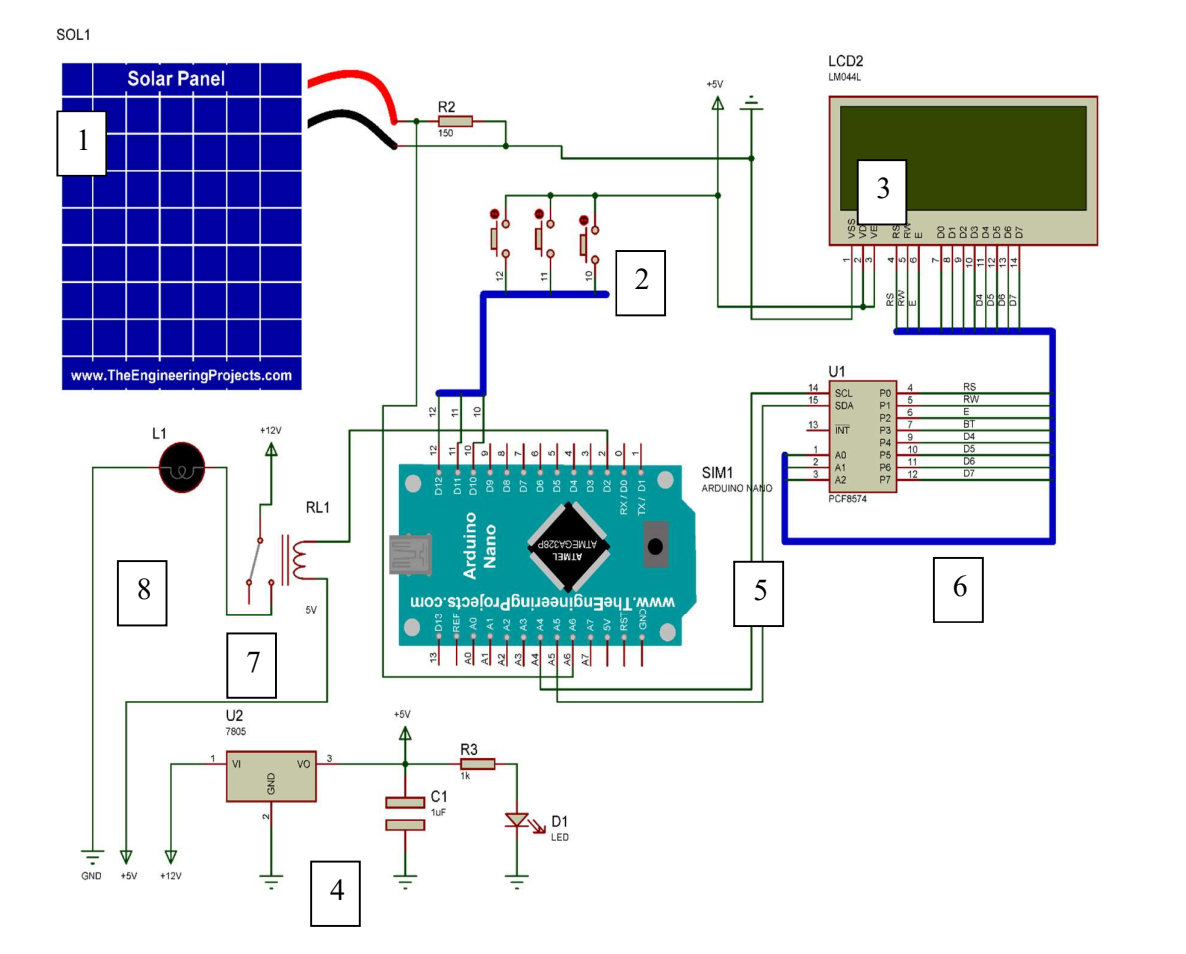

#### 2.1. Elektriskeem

Joonis 2.1. Elektriskeem 1. Päikesepaneeli element. 2. Nupud 3. Ekraan HD44780 4. Pinge stabilisaator 5. Arduino Nano. 6. Kontroller PCF8574 7. Relee 8. Halogeenlamp. 9. Takisti

Joonisel 2.1 on kujutatud testri elektroonilised elemendid. 1 – Päikesepaneel ehk päikeseelement on mõõdetav objekt; väljundpinge jääb vahemikku 0–5 volti, kui pinge ületav 5 volti, siis tuleb kasutada pingejagurit. 2 – Nupud; kasutada võib igasuguseid nuppe (mehaaniline või transistori tüüpi kontakt). 3 – Ekraani kasutatakse menüüs liikumiseks ja katsetatud paneeli kohta teabe kuvamiseks. Ekraani ühendamiseks on kasutatud moodulit i2cPCF8574, tänu millele on juhtmete hulk väiksem ja töö ekraaniga lihtsam. 4 – Pingeregulaator testrile 12 volt toite tagamiseks. 5 – Arduino Nano mikrokontroller, mis teeb vajalikud mõõtmised, matemaatilised arvutused ning väljastab mõõtmistulemused. 7 – Relee abil saab hõõglampi sisse ja välja lülitada. 8 – Hõõglampi kasutatakse päikeseelemendi valgustamiseks.

#### 2.2. Koostisosad

Testri prototüübi kokkupanekuks vajalikud detailid osteti kauplusest Oomipood ja veebikaubamajast Ebay (lisa 4.2).

#### 2.2.1. Mikrokontroller

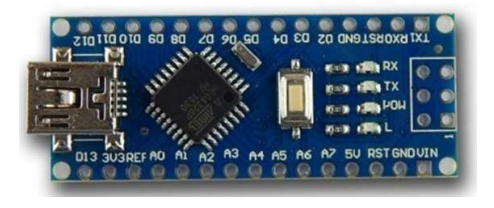

Joonis 2.2 Arduino Nano. [12]

Üldandmed. Platvormil Nano joonis 2.2, mis on ehitatud mikrokontrollerile ATmega328 (Arduino Nano 3.0) või ATmega168 (Arduino Nano 2.x), on väikeste mõõtemetega, mistõttu see sobib kasutamiseks laboratoorses töös. Tal on Arduino Duemilanovega sarnased funktsioonid, kuid erineb kokkupaneku poolest. Erinevus seisneb alalisvoolu jõupistiku puudumises ja Mini-BUSB kaabli kasutamises. Nano tootja ja müüja on ettevõte Gravitech.

Lühiiseloomustus

| Mikrokontroller                   | Atmel ATmega168 või ATmega328                           |
|-----------------------------------|---------------------------------------------------------|
| Tööpinge (loogiline tase)         | 5 volt                                                  |
| Sisendpinge (soovitatav)          | 7-12 volt alalisvool                                    |
| Sisendpinge (max)                 | 6-20 volt alalisvool                                    |
| Digisisendid/-väljundid           | 14 (6 neist võib kasutada kui PWM väljundit)            |
| Analoogväljundid                  | 8                                                       |
| Alalisvool sisendi/väljundi kaudu | 40 milliAmper                                           |
| Välkmälu                          | 16 KB (ATmega168) või 32 KB (ATmega328), seejuures 2 KB |
|                                   | kasutatakse laadija jaoks                               |
| Operatiivmälu                     | 1 KB (ATmega168) või2 KB (ATmega328)                    |
| <b>EEPROM</b>                     | 512 baiti (ATmega168) või 1 KB (ATmega328)              |
| Taktsagedus                       | 16 MHz                                                  |
| Mõõtmed                           | 1,85 cm $\times$ 4,2 cm                                 |

<sup>[12]</sup>

## 2.2.2. Puutelüliti TTP223

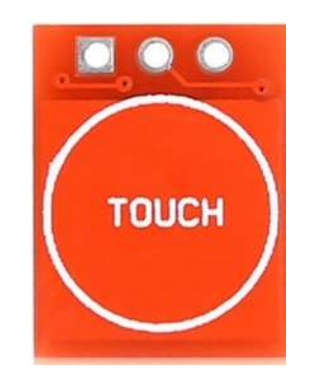

Joonis 2.3. Puutelüliti TTP223 [13]

Joonisel 2.3 kujutatud puutelüliti on täielikult lõpetatud seadis, mis põhineb spetsialiseeritud mikroskeemil "TTP223-BA6". See kujutab endast ühekanalilist mahulist andurit, joonis 2.4 [13] Seadet kasutatakse koos plastmassist elektroonika elektrikilpidega. TTP223 puhul ei pea korpusesse ava puurima.

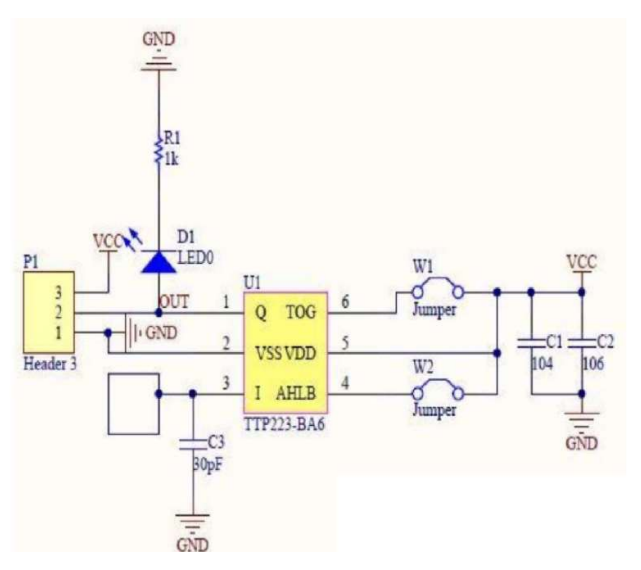

Joonis 2.4. Puutelüliti TTP223 elektriskeem. [13]

#### 2.2.3. Ekraan HD44780 20X4

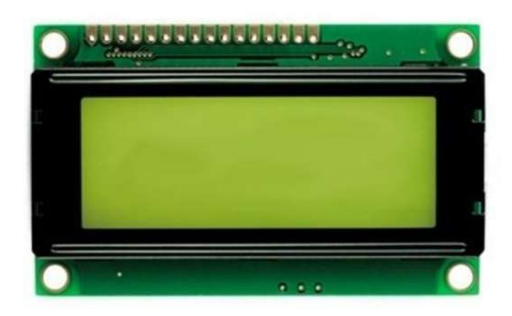

Joonis 2.5 Ekraan HD44780 20X4. [14]

Ekraan HD44780 (joonis 2.5) on märke sünteesivate monokroomsete vedelkristallekraanide kontroller. Seda juhitakse paralleelsete 4- või 8-bitiste liidestega. Tootja on ettevõte Hitachi. Juhtliides ja protokoll on de facto standardiks sellist tüüpi kuvarite puhul. Need kontrollerid nautisid 1990ndatel monopolistaatust ja on populaarsed tänapäevani. [14]

#### 2.2.4. Adapter I2C, HD44780

Adapter PCF8574 aitab lihtsustada prototüübi valmistamist ja vähendab ekraani HD44780 juhtimiseks vajalike juhtmete hulka.

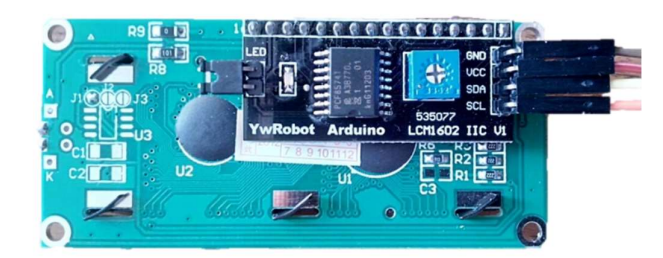

Joonis 2.6 Adapter I2C, HD44780. [15]

 Joonisel 2.6 on kujutatud mikroskeemil PCF8574 olev plaat, mis sisaldab 8-bitist üldotstarbelist sisend-väljundporti. Andmete lugemiseks või salvestamiseks kasutatakse ükskõik millist mikrokontrollerit või muud I2C siini seadet. Paisutil on madal tarbevool ja väljundid suurte vooluomadustega register-lukuga signaali otseseks edastamise valgusdioodidele jne. Seadmes on ka katkestusliin (INT), mille võib lülitada mikrokontrolleri katkestamise loogika külge. Kui katkestussignaal edastatakse mööda seda liini, siis teatab kaugsisend-väljund mikrokontrollerile tema portidesse saadetavatest andmetest ilma et oleks vaja hoida sidet üle 12C siini. See tähendab, et PCF8574 võib jääda lihtsaks "alluvaks" seadmeks [15]

### 2.2.5. Halogeenlamp

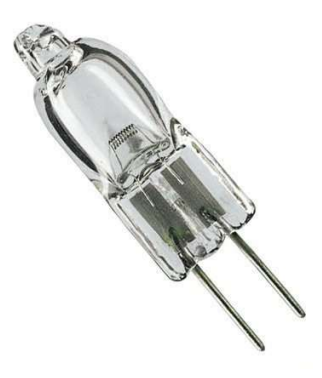

Joonis 2.7 Halogeenlamp [16]

Kuna mul ei olnud võimalik kasutada fotovälku, on paigaldatud halogeenlamp (joonis 2.7) 20 W 12 V G4 JC. See lamp lihtsustas prototüüpimist ja võimaldas kontrollida testrit ilma fotovälku kasutamata.

#### 2.2.6. Fotoelektriline paneel 6V 1W 110x60 mm.

Fotoelektriline paneel (joonis 2.8) muutub päikesevalguse mõjul pinge allikaks (AI signaal 0–5 volt), kui kasutatakse takistit, siis mõõdab kontroller VAKi Arduino А6 analoogsisendil.

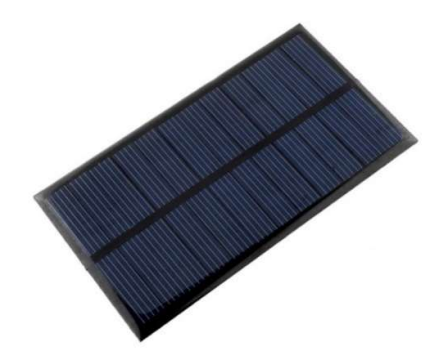

Joonis 2.8 Fotoelektriline paneel [17]

Joonisel 2.8 kujutatud paneel ei ole terviklik polükristall- või monokristallplaat. See element koosneb keraamilisest alusest, millele on paigaldatud 12 väikest fotoelektrilist moodulit ja valatud kinni valgust läbilaskva ühendiga.

#### 2.2.7. Relee DAOKI TS-CA-126\_5

Kontroller ATmega328ei ole mõeldud suurteks koormusteks, seepärast on vajalik kommutatsiooniseade. Selleks võib olla transistor või relee. Mina valisin relee, kuna sees konfiguratsioon on informatiivsem ja selgem.

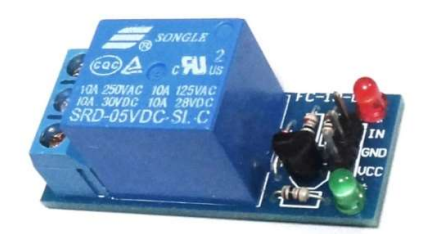

Joonis 2.9 Relee DAOKI TS-CA-126\_5. [18]

Releed (joonis 2.9) juhitakse 5 volt pingega ja see suudab kommuteerida kuni 10 amper 30 volt alalisvool ja 10 amper 250 volt vahelduvvool.

Releel on kaks eraldi ahelat: juhtahel, kontaktidega A1 ja A2, ning juhitav ahel, kontaktidega 1, 2 ja 3. Ahelad ei ole teineteisega kuidagi seotud.

Kontaktide A1 ja A2 vahele on paigaldatud metallsüdamik ja kui vool sellest läbi juhitakse, tõmbub selle poole liikuv ankur (2). Kontaktid 1 ja 2 on seevastu liikumatud. Tuleb märkida, et ankrul on vedru, ja seni kuni vool ei ole südamikust läbi lastud, on ankur surutud kontakti 3 vastu. Joonis 2.10. Voolu etteande korral muutub südamik elektrimagnetiks ja tõmbub kontakti 1 poole. Kui voolu etteanne lõppeb, liigub ankur taas kontakti 3 vastu.

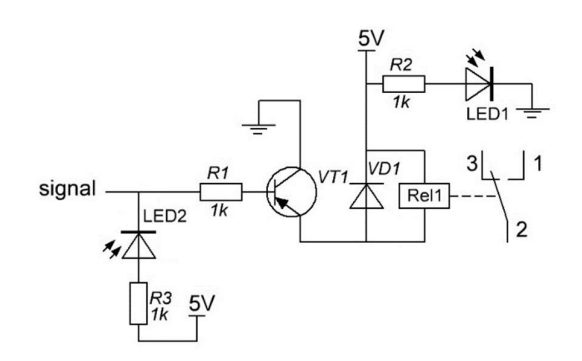

Joonis 2.10. Arduino relee elektriskeem. [18]

Joonisel 2.10 on esitatud relee mooduli näidisskeem. Releejuhtimiseks on vajalikud järgmised detailid: takisti (R1), p-n-p transistor (VT1), diood (VD1) ja muidugi relee ise (Rel1). Ülejäänud kaks valgusdioodi on paigaldatud indikatsiooniks. LED1 (punane) näitab toite juhtimist moodulisse, LED2 (roheline) aga annab tunnistust relee maandusest.

Kontrolleri sisselülitamisel on väljundid kõrgeoomilises seisundis, transistor ei ole avatud. Kuna meie transistor on p-n-p tüüpi, siis on selle avamiseks vaja miinust. Selleks kasutame funktsiooni digitalWrite (pin, LOW). Nüüd on transistor avatud ning juhitavat ahelat pidi liigub vool ja relee hakkab tööle. Relee väljalülitamiseks tuleb transistor sulgeda, suunates baasile plussi ja kutsude esile funktsiooni digitalWrite (pin, HIGH). Võib öelda, et mooduli relee juhtimine ei erine millegi poolest tavalise valgusdioodi juhtimisest.

[18]

#### 2.3. Päikesepaneeli elementide testri prototüübi kokkupanek

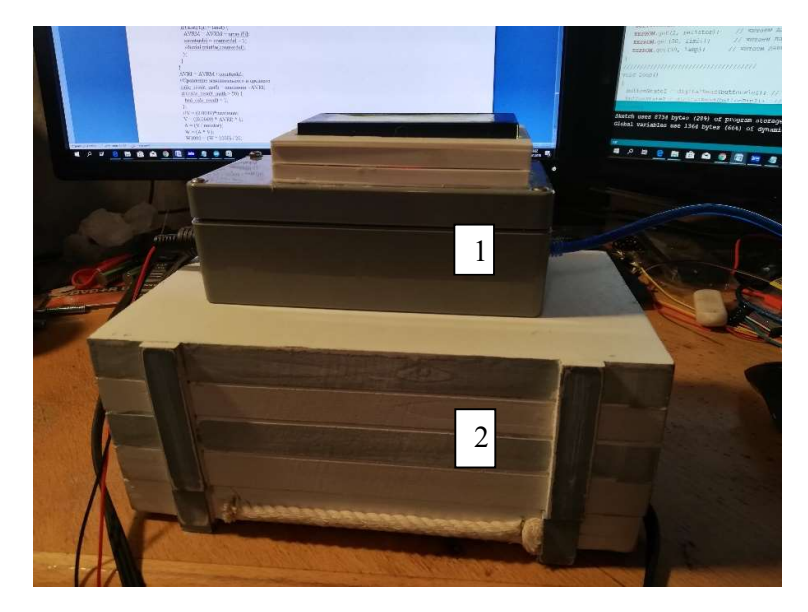

#### 2.3.1. Seadmekomplekt

Joonis 2.11. Päikesepaneeli elementide testri prototüüp 1 - Elektroonika ühenduskarp, 2 – Testri moodul.

Kokkupandud prototüüp (joonis 2.11) koosneb kahest moodulist. Esimene moodul(1) on kogutud elektroonika ühenduskarpi boxG368, mis on ostetud kauplusest Oomipood. Sellele karbile on monteeritud ekraan 3D-printeril trükitud korpusel. Ühenduskarpi on liimitud kolm mahulist puutenuppu TTP223, paigaldatud prototüüpimise plaat (Breadboard) 300 ava jaoks. Esimeses moodulis on paigaldatud relee lambi kommutatsiooni jaoks ja USB-juhe arvutiga ühendamiseks. Teine (2) moodul kujutab endast puitkasti, mis on ostetud kauplusest Koduextra. Kastis on fotoelektrilise elemendi alusplaat, lamp, kaabli pistikud ja koormustakisti.

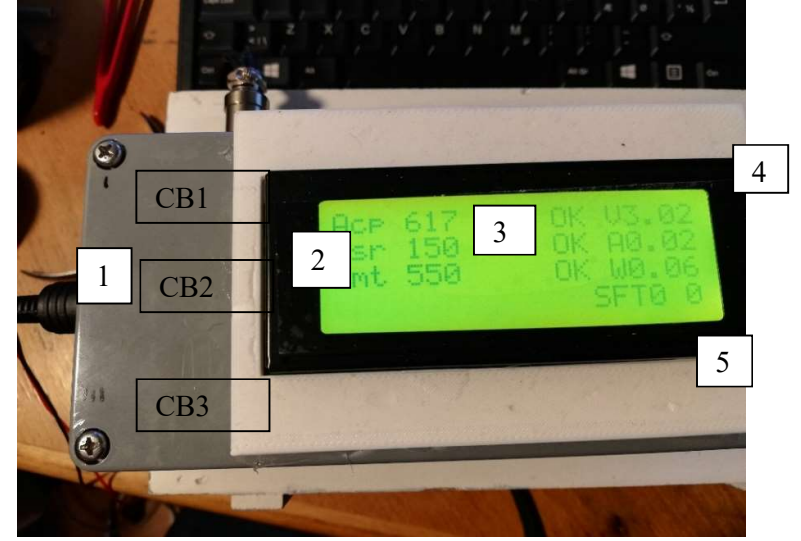

### 2.3.2. Juhtpaneel, ekraan ja mõõtemoodul

Joonis 2.12. Juhtpaneel ja ekraan

Joonisel 2.12 on kujutatud juhtpaneeli. Sellele ekraanile kuvatakse mõõtmisandmed. Seadme esipaneelile on paigaldatud kolm mahulist nuppu. Nupud on tagaküljega külge liimitud.

1. Esimese mahulise nupu (CB1) abil käivitatakse fotoelektrilise elemendi katsetamine, teine nupp (CB2) on vajalik testri parameetrite seadistamiseks, kolmandat nuppu (CB3) aga kasutatakse testri parameetrite seadistamiseks 2. Analoog-digitaalmuunduri andmed 0-1023 (0–5 volt). 3. Elemendi mooduli katsetamise hinnangulised tulemused. 4. Arvutatud tulemus, volt, amper, vatt. 5. SFT 0 tähendab testri sisemiste registrite nullseisundit.

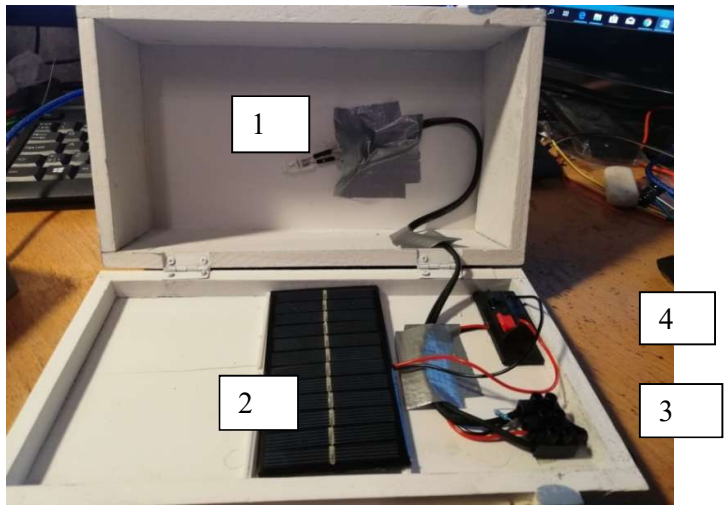

Joonis 2.13. Testri mõõtemoodul

Joonisel 2.13 on kujutatud järgmist: 1 – lamp, 2 – fotoelektriline element, 3 – takisti, 4– kiiresti lahtivõetav liide juhtmete jaoks.

## 2.4. PROGRAMMI TÖÖ LOOGIKA

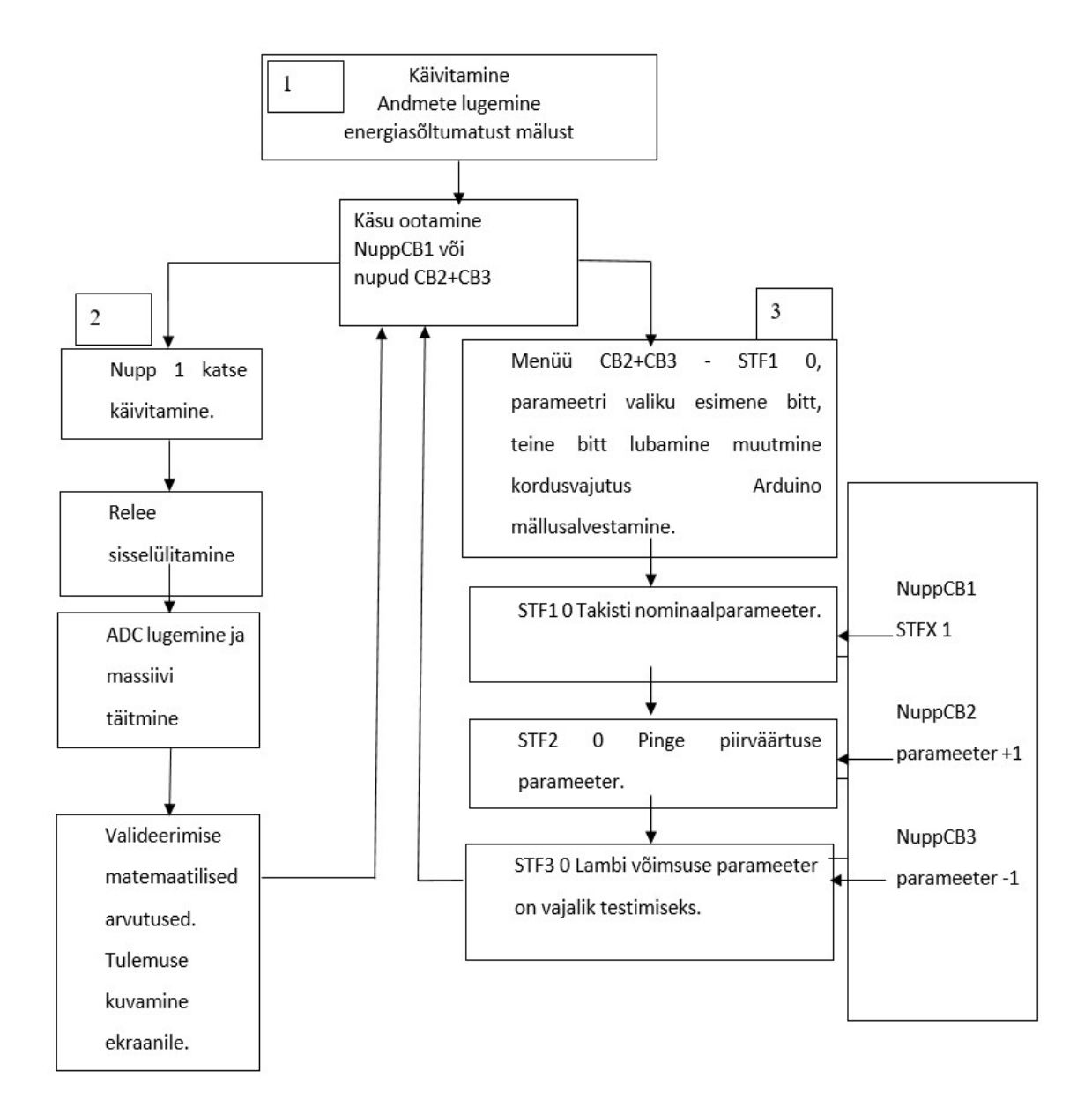

Programmi töö plokkskeem

Käsu sisestamise ootel. Selles režiimis ootab programm nupu CB1 või nuppude CB2+CB3 vajutamist. CB1 käivitab kontrollitsükli, CB2+CB3 käivitab parameetrite seadistamise funktsiooni.

Mõõtmistsükli režiimis lülitatakse sisse relee, täidetakse massiivelementide FOR 0-300 jaoks. Tsüklis FOR, kontrollitakse analoog-digitaalmuunduri muutuja (A6) maksimaalset väärtust. Kui eelmine maksimaalne väärtus oli väiksem, siis salvestatakse muutujasse uued andmed. Samal ajal arvutatakse ka aritmeetiline keskmine väärtus ja nende väärtuste arv seadme näidu usaldusväärsuse kontrollimiseks.

Matemaatilised arvutused, andmetöötlus:

Pinge leidmine (programmi muutujad)  $V = ACP_{\text{Max}} \frac{5}{102}$  $rac{3}{1024}$ Voolu leidmine (programmi muutujad)  $A = \frac{V}{\text{Resistor\_Value}}$ Võimsuse leidmine (programmi muutujad)  $W = A \times V$ .

Programm võrdleb aritmeetilist keskmist väärtust maksimaalsega ning leiab aritmeetiliste keskmiste andmete hulga. Seda tehakse usaldusväärsuse kontrollimiseks.

Ekraanile kuvatakse tulemused.

Parameetrite muutmise režiim.

### 2.5. SÜSTEEMI KATSETAMINE

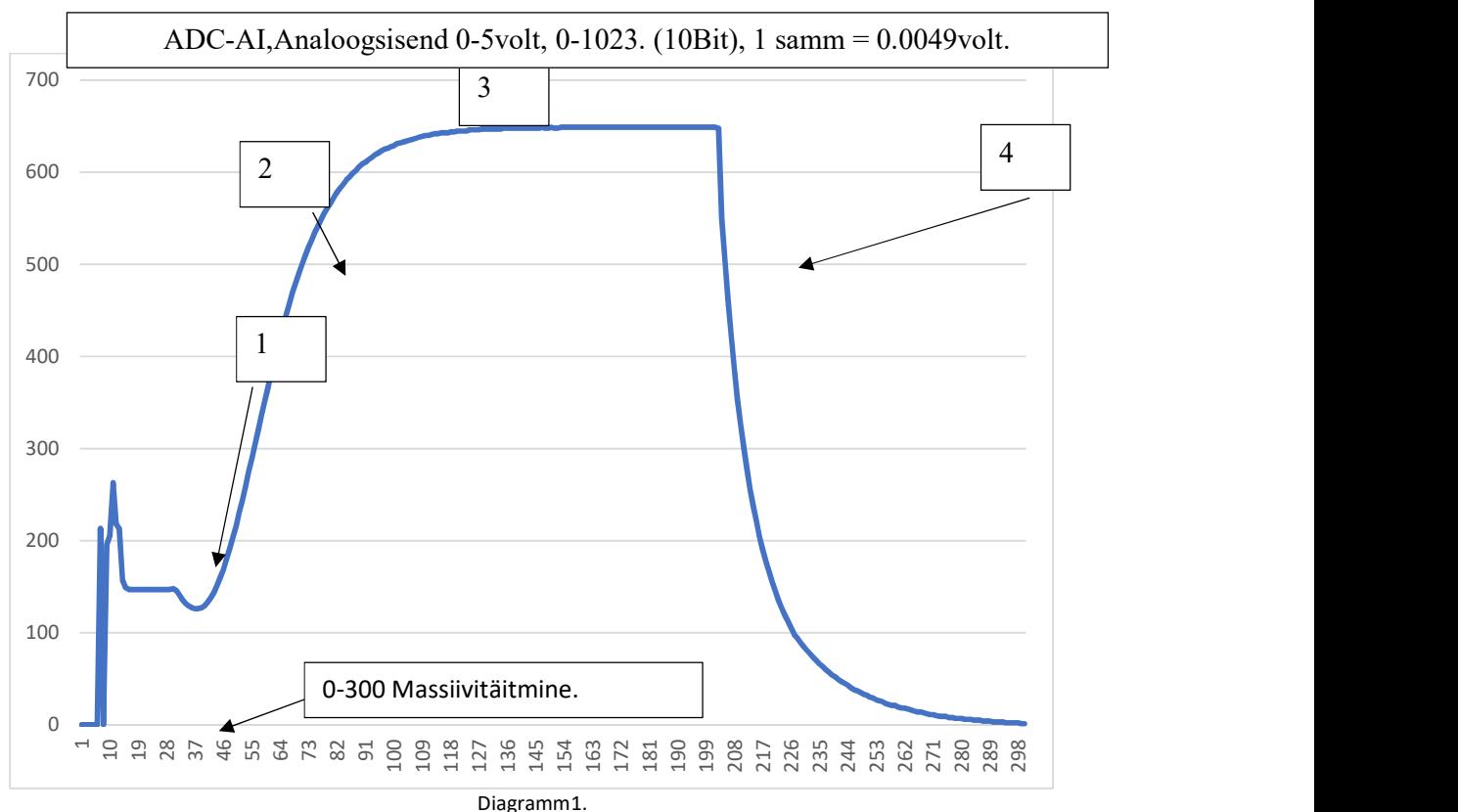

#### 2.5.1. Massiivi andmete kuvamine Serial Plotteri kaudu

Protsessid joonisel (diagramm 1).

1) Lambi sisselülitamine.

2) Lambi soojenemine.

3) Stabiilse väärtuse joon.

4) Lambiväljalülitamine.

Projekti esialgses versioonis ei arvestatud tsükli täitmise aega. Mõnes seadmes võib tulemuse lugemise ja töötlemise aeg olla oluline või kriitiline. Seepärast lisasin lugemistsükli aja arvestamise funktsiooni. Tsükli täpse aja arvutamiseks kasutati Arduino funktsiooni millis().

Koodist on näha, et massiiv täidetakse digitaal-analoogmuunduri lugemisega.

300 päikeseelemendi massiivi täitmise aeg on umbes 950 millisekundit tänu delay(3) juhiste täitmisele.

Sisselülitamine leiab aset kuni stabiilse väärtuseni, mis on umbes 300 millisekundit. Püsiväärtuse vahemik on 350–650 millisekundit. Valisin 950 millisekundi lõigu põhjusel, et selles ajavahemikus saan ma katsemeetodil stabiilsed väärtused. See ajavahemik sobib andmete väljastamiseks järjestikpordi kaudu, nende visualiseerimiseks ja silumise lihtsustamiseks.

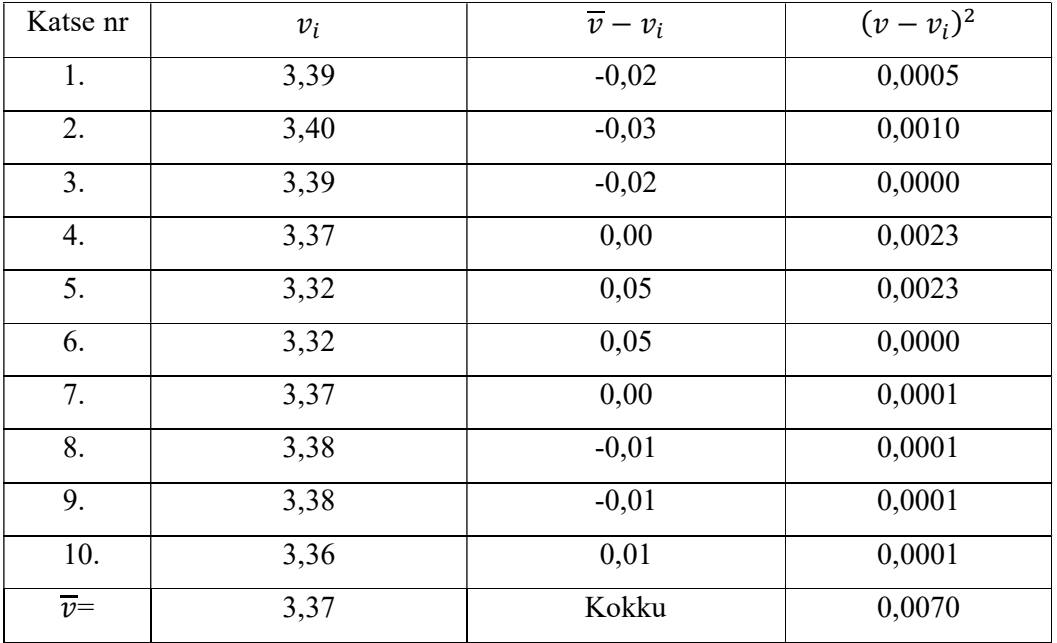

### 2.5.2. Päikesepaneeli mõõtmine.<sup>2</sup>

Tabelist on näha, et seadme tulemus on  $3,37 \pm 0,0070$ .

Täpse tulemuse leidmiseks võtsin aluseks füüsika laboratoorse tööd.

Kui võtta arvesse minimaalne ja maksimaalne väärtus (3,32 ja 3,40), on seadme hälve – 0,03 kuni 0,14 volti.

Seadet võib mõjutada terve hulk tegureid, muu hulgas toa valgustus, sest puitkast ei isoleeri päikesepaneeli täielikult välisvalgusest.

Seadme täpsuse parandamiseks võib teha järgmist:

- paigutada võimsam valgusallikas;
- paigaldada ADC kontroller, millel on suurem lahenduspinge, nt STM32;
- isoleerida paneel segavast välisvalgusest.

-

 $2$ , Füüsika praktikumi metoodiline juhend I", lk 17, tabel 1.

#### 2.6. TESTRI KONTROLLIMINE

Testri kontrollimiseks on välja mõeldud lihtsad katsed, kus saab kasutada käepäraseid materjale.

Testri järgmise kontrollimise jaoks võeti referentsväärtuseks 3.37 volti.

Kontrollkatsete loetelu:

- Puuduse imiteerimine, elementide osaline sulgemine.
- Veetilgad fotoelektrilisel elemendil.
- Mustumine.
- Klaasi valgusläbilaskvus.
- Polüetüleenkile valgusläbilaskvus.

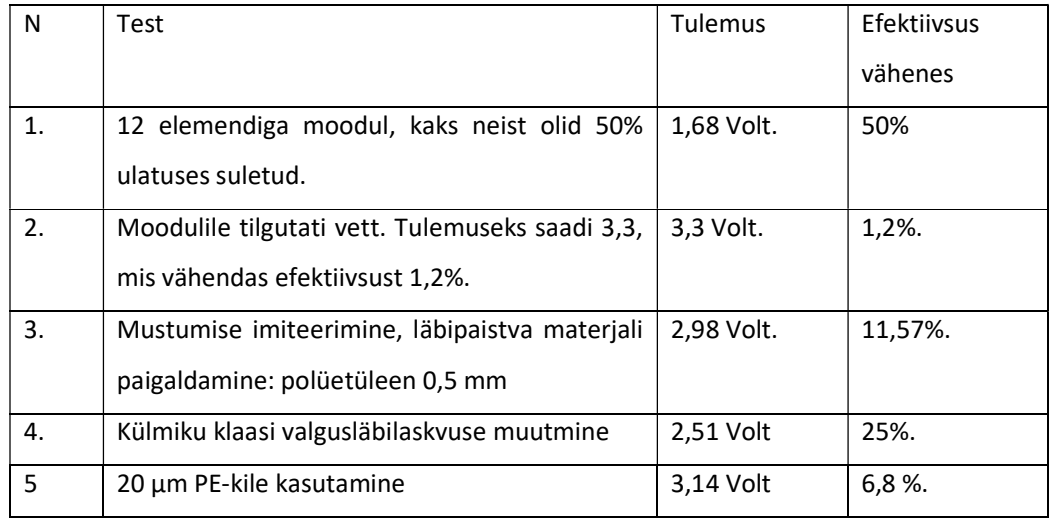

### 2.7. Projekti edasine arendamine

Projekti edasise arendamise kavandamisel tuleb välja selgitada järgmised aspektid.

- Seadme tüüp. Kas manuaaltester (operaator) või automaatne tester (liin)?
- Kas tester on päikesepaneeli või fotoelektrilise mooduli jaoks?
- Kas tahame testrit turustada kui valmisseadet või kasutame seda isetegemise variantides?

Pärast seda, kui nendele küsimustele on vastused leitud, tuleb parandada programmi vajalike ülesannete kohaselt: sisendite ja väljundite seadistamine, lambi võimsus, mõõtmise aeg, lisafunktsioonid.

Kui soovime seadete müüa, tuleb läbi teha arendustsükkel.

Arendustsükli jaoks on vaja:

- arendada ja valmistada trükiplaat;
- arendada ja valmistada korpus;
- seadet katsetada;
- toode sertifitseerida.

#### 2.7.1. Trükiplaadi arendamine

Trükiplaadi arendamiseks läheb tarvis spetsiaalset tarkvara.

Selleks otstarbeks kasutatakse sagedamini tarkvara Eagle, Sprint-Layout ning programmipaketti Proteus kuuluvat programmi Ares.

Tuleb arvestada sellega, et programmide kasutamiseks on vaja litsentsi.

Tarkvaralitsentsid on 30.04.2019 seisuga saadaval järgmiste hindadega.

- Programm Eagle on mittekommertskasutuse korral tasuta, muul juhul 100 dollarit ajapiiranguteta. [19]
- Sprint-Layout maksab 59,88 eurot ajapiiranguteta. [20]
- Proteuse baaslitsentsi hind on 5314,00 eurot. [21]

### 2.7.1.1. Trükiplaadi valmistamine

Trükiplaadi võib valmistada oma kätega, kasutades meetodit "trükiplaat – printer, triikraud". See tehnoloogia on elektroonikahuviliste seas populaarne ja kasutusel juba üle 10 aasta. See tehnoloogia on tõestanud end kui lihtne, soodne ja tõhus lahendus. Selle meetodi realiseerimiseks kasutatakse laserprinterit, triikrauda, raudkloriidi, metalliseeritud tekstoliiti. Trükiplaadi valmistamiseks võib kasutada ka välisteenust<sup>3</sup>.

## 2.7.2. Testri ja kontrolleri (PLC) ühendamine

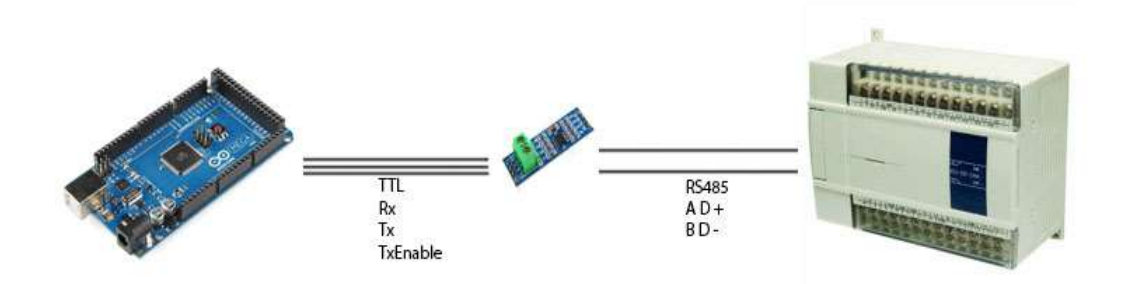

Joonis 2.14 Arduino, RS-485 TTL MODBUS moodul, kontroller (PLC). [22]

Ühendamiseks võib kasutada RS232 järjestikpordi TTL konverterit või RS232-RS485 joonis 2.14 konverterit.

## 2.7.3. Elektroonika korpuse ja testri korpuse raami arendamine

Selleks, et anda tootele lõplik kaubanduslik välimus, tuleb valmistada korpus.

Korpuse loomiseks tuleb kasutada 3D-modelleerimise programmi, näiteks SolidWorks, Autocad või

KOMPAS 3D. Tuleb arvestada sellega, et nende programmide kasutamiseks on vaja litsentsi.

Tarkvara litsentside hinnad seisuga 30.04.2019 on toodud allpool.

- Solid Works Standard baaslitsents –5290 \$ [23]
- Autocad 2020 4345\$ [24]
- KOMPAS 3D Home 89 \$, KOMPAS 3D–3699 \$ [25]

-

<sup>3</sup>https://jlcpcb.com/

#### 2.7.4. Metallitöötlus ning raami ja korpuse valmistamine

Korpuse valmistamiseks on vaja järgmist:

- laserlõikur,
- CNC-freespink,
- keevitustööd,
- puurimistööd.

#### 2.7.5. Arenduseks kuluv aeg

Prototüübi arendamise ajast lähtudes on elektroonika ja 3D-mudeli arendamise orienteeriv aeg 900 inimtundi ja mehaanilise töötluse aeg 100 inimtundi. Tehniliste või logistiliste probleemide ilmnemisel võib arenduseks kuluda rohkem aega.

#### 2.7.5.1. Sertifitseerimine – direktiiv 2014/35/EL

Euroopa Parlamendi ja nõukogu direktiivi 2014/35/EL (madalpingeseadmete direktiiv) eesmärk on kaitsta inimesi, koduloomi ja vara ohtude eest, mida võib põhjustada elektriseadmete kasutamine. Lisas on see direktiiv suunatud Euroopa Liidu ohutusstandardite ühtlustamisele ja kaubandustõkete vähendamisele.

Direktiivi 2014/35/EL kohaselt peavad elektriseadmed olema konstrueeritud ja valmistatud nii, et nende õige paigaldamine, kasutamine ja hooldus ei ohustaks tarbijat. Madalpingeseadmete direktiivis on kehtestatud ohutusnõuded, mis puudutavad nii kaitset elektrilöögi kui ka kõrge temperatuuri, kiirguse ja mehaanilise mõju eest, samuti on sätestatud märgistusnõuded. [26]

#### 2.7.5.2. Direktiivi 2014/35/EL kohaldamisala

Direktiivi 2014/35/EL kohaldatakse kõikide elektriseadmete puhul, mis on ette nähtud kasutamiseks pingevahemikus 50–1000 volti vahelduvvoolu puhul ja 75–1500 volti alalisvoolu puhul.

Direktiivi ingliskeelne tekst on kättesaadav aadressil https://eur-lex.europa.eu/

#### 2.7.6. Analüüs

Hoolimata sellest, et olemas on töötav prototüüp, on vaja veel palju arendustööd ja spetsialistide nõuandeid, et saada müügivalmis toode. Samuti on vajalik sertifitseerimine ELi, Euraasia Majandusühenduse jt nõuete kohaselt. Sertifitseerimine eeldab tõenäoliselt samuti aja- ja finantsressursside kulu.

Kuna mõned lahendused on suhteliselt kallid, on tänapäeval levinud väiksemate tehniliste lahenduste iseseisev (DIY) leiutamine ja valmistamine ning tulemuste kasutamine tootmises.

## 3. KOKKUVÕTE

Diplomitöö koostamise käigus uuriti fotoelektrilisi paneele ja elemente käsitlevaid artikleid.

Uuriti fotoelektriliste paneelide ja elementide kontrollimise meetodeid.

Saadud teabe põhjal võib väita, et fotoelektrilisi seadmeid on vaja katsetada.

Fotoelektriliste seadmete katsetamise eesmärk võib olla sisendkontrolli tegemine või päikeseelektrijaama paigaldatud fotoelektrilise paneeli defektide tuvastamine.

Fotoelektriliste paneelidega tegelevate väikeettevõtete jaoks sobivad sellised defektide tuvastamise meetodid nagu visuaalne kontroll ja I-V analüüs. Need on lihtsad ja soodsad meetodid fotoelektriliste paneelide ebakvaliteetsetest päikesemoodulitest tingitud defektide esmaseks tuvastamiseks.

Leiti eri kvaliteediga fotoelektrilist paneelide võrdlemise tulemused. Diplomitöös on esitatud Grade A, Grade B, Grade C ja Grade D fotoelektriliste elementide kvaliteedi erinevused.

Minus äratas huvi fotoelektriliste elementide kvaliteedi määramise kontrollimeetodite kasutamine. A-V analüüsi meetod osutus realiseerimiseks kõige sobivamaks, seepärast taaslõin selle meetodi oma päikesepaneeli elementide testri projektis.

Uurisin Arduino Nano mikrokontrollerit ja programmeerimiskeskkonda Arduino IDE ja mooduleid Arduino jaoks: ekraan HD44780, adapter PCF8574, siinid I2C, mahulised nupud TTP223.

Loodi fotoelektriliste monokristalliliste, polükristalliliste paneelide või elementide omaduste voltamper karakteristikute mõõtmise prototüüp.

Päikesepaneeli elementide testri projekti raames:

- töötati välja põhimõtteline elektronskeem;
- ettevalmistatud tehniline dokumentatsioon;
- kontrolliti hetkeliste mõõtmiste algoritmi ja nende töötlemise meetodit;
- programmeeriti andmete väljund visualiseerimiseks serialplotteris ja ekraanil HD44780;
- tehti tingimuslikud katsed seadme funktsioonide kontrollimiseks.

Tehti kindlaks, et halogeenlambiga 20 W 12 V G4 JC töötabsüsteemstabiilselt.

Süsteemitööparandamiseks on võimalik paigaldada fotovälk. Programmikoodi saab optimeerida, asendada mõned konstruktsioonid, näiteks operaatorilt if operaatoriks switch...case. See muudatus teeb koodi lihtsamaks ja parandab selle loetavust. Menüü kirjutamisel on mugav kasutada muutuva massiivi funktsiooni Array. Funktsiooni Delay() on andmete ekraanile kuvamise korral mõistlik asendada funktsiooniga millis(). Teatavat programmikoodi on parem paigutada andmetagastuseta funktsiooni

#### KASUTATUD KIRJANDUS

- [1] "Paikeseelementide Ajalugu," [Võrgumaterjal]. Available: http://energosberejenie.org/stati/istoriya-sozdaniya-solnechnykh-batarej. [Kasutatud 19 01 2019].
- [2] "Päikesemoodulite kokkupanek," [Võrgumaterjal]. Available: https://ostecmaterials.ru/materials/dlya-proizvodstva-sol/sborka-solnechnykh-moduley.php. [Kasutatud 28 01 2019].
- [3] "Fotoelektrilise elemendi valmistamise etapid," [Võrgumaterjal]. Available: http://beco.ru/articles/solar\_cells\_production/. [Kasutatud 14 02 2019].
- [4] "Elementide peamised tüübid," [Võrgumaterjal]. Available: http://beco.ru/articles/types\_of\_solar\_cells/. [Kasutatud 14 1 2019].
- [5] "Fotoelektriliste elementide klassid ja eripärad," [Võrgumaterjal]. Available: http://savetech.kz/solnechnaya-energiya/klassifikaciya-solnechnyh-elementov. [Kasutatud 16 02 2019].
- [6] "I-V analüüs katse välguga," [Võrgumaterjal]. Available: http://www.solartec.eu/ru/rozsahleinstalace/%D1%80%D0%B0%D0%B1%D0%BE%D1%82%D0%B0- %D1%84%D0%B2%D1%8D%D1%81/%D0%B4%D0%B8%D0%B0%D0%B3%D0%BD% D0%BE%D1%81%D1%82%D0%B8%D0%BA%D0%B0. [Kasutatud 16 02 2019].
- [7] "Elektroluminestsentsmeetod," [Võrgumaterjal]. Available: https://www.researchgate.net/figure/A-typical-set-up-for-electroluminescence-Reproducedwith-kind-permission-from-Springer\_fig12\_258193968. [Kasutatud 12 02 2019].
- [8] "Elektroluminestsentsmeetod Foto," [Võrgumaterjal]. Available: http://www.solarhome.ru/pv/buyer\_guide/pv\_cells\_grade.htm. [Kasutatud 14 1 2019].
- [9] "LBIC ja EBIC meetod," [Võrgumaterjal]. Available: https://www.researchgate.net/figure/Laser-beam-induced-current-LBIC-measurement-set-up-Reproduced-with-kind-permission\_fig3\_258193968. [Kasutatud 12 02 2019].
- [10] "Pilt on tehtud LBIC meetodil," [Võrgumaterjal]. Available: https://www.researchgate.net/figure/Laser-beam-induced-current-LBIC-map-ofpolycrystalline-silicon-solar-cell-Reproduced\_fig4\_258193968. [Kasutatud 12 02 2019].
- [11] "Grade A, B ja C efektiivsuse teoreetiline võrdlus," [Võrgumaterjal]. Available: http://xn- e1aarbnet0b6c.xn--j1amh/stati/article\_post/kak-opredelit-kachestvo-fotoelektricheskikhpaneley. [Kasutatud 13 05 19].
- [12] "Arduino Nano informatsioon," [Võrgumaterjal]. Available: http://arduino.ru/Hardware/ArduinoBoardNano. [Kasutatud 14 1 2019].
- [13] "Puutelüliti TTP223," [Võrgumaterjal]. Available: https://umnyjdomik.ru/sensornaya-knopkamodul-ttp223-s-fiksaciej-bez-fiksacii.html. [Kasutatud 16 02 2019].
- [14] "HD44780 Wikipedia," [Võrgumaterjal]. Available: https://ru.wikipedia.org/wiki/HD44780. [Kasutatud 14 1 2019].
- [15] "Adapter I2C, HD44780," [Võrgumaterjal]. Available: https://radioparty.ru/prog-avr/programc/552-lesson-pcf8574. [Kasutatud 14 1 2019].
- [16] "Osram Lamp," [Võrgumaterjal]. Available: https://ao-energo.prom.ua/p779519830-lampaosram-64258.html. [Kasutatud 14 05 2019].
- [17] "Fotoelektriline paneel 6V 1W 110x60 mm," [Võrgumaterjal]. Available: https://ardushop.in.ua/arduino/solar-panel-6v-1w-150ma-110x60-mm. [Kasutatud 14 05 2019].
- [18] "Arduino Relee," [Võrgumaterjal]. Available: http://zelectro.cc/relayModule. [Kasutatud 27 01 2019].
- [19] "Autodesk EAGLE license," [Võrgumaterjal]. Available: https://www.autodesk.com/products/eagle/blog/how-to-get-started-with-a-new-autodesk-eaglelicense/. [Kasutatud 29 04 2019].
- [20] "Sprint-Layout Price," [Võrgumaterjal]. Available: https://www.syssoft.ru/Abacom/Sprint-Layout/. [Kasutatud 29 04 2019].
- [21] "Proteus Price," [Võrgumaterjal]. Available: https://www.labcenter.com/pricing/comm/. [Kasutatud 29 04 2019].
- [22] "Arduino  $\leq$  PLC," [Võrgumaterjal]. Available: https://pantip.com/topic/36755937. [Kasutatud 13 05 19].
- [23] "Solid Works Price," [Võrgumaterjal]. Available: https://www.cati.com/solidworks-price/. [Kasutatud 29 04 2019].
- [24] "Autocad Price," [Võrgumaterjal]. Available: https://novedge.com/products/10510. [Kasutatud] 29 04 2019].
- [25] "Компас Price," [Võrgumaterjal]. Available: https://novedge.com/ascon/kompas-3d/products/7767. [Kasutatud 29 04 2019].
- [26] "Sertifitseerimine direktiiv 2014/35/EL," [Võrgumaterjal]. Available: https://www.iso-9001.by/2014-35-EU-nizkovoltnoe-oborudovanie/. [Kasutatud 30 04 2019].

## 4. Lisad

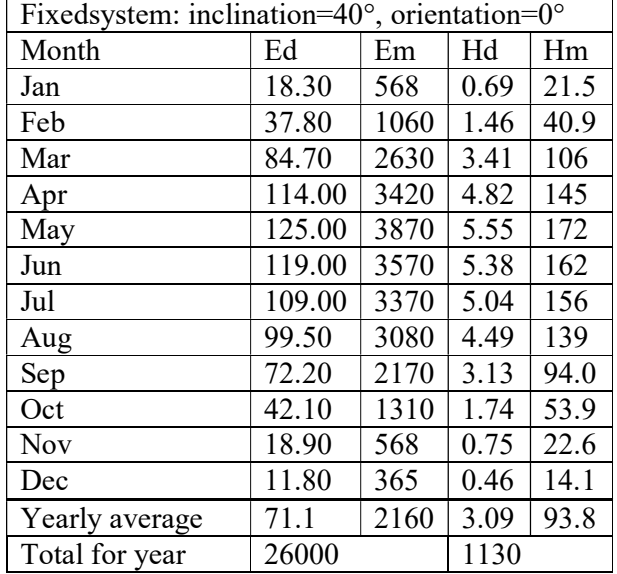

## 4.1. Photovoltaic Geographical Information System – Interactive Maps

## 4.2. Tarvikud. Hinnad.<sup>4</sup>

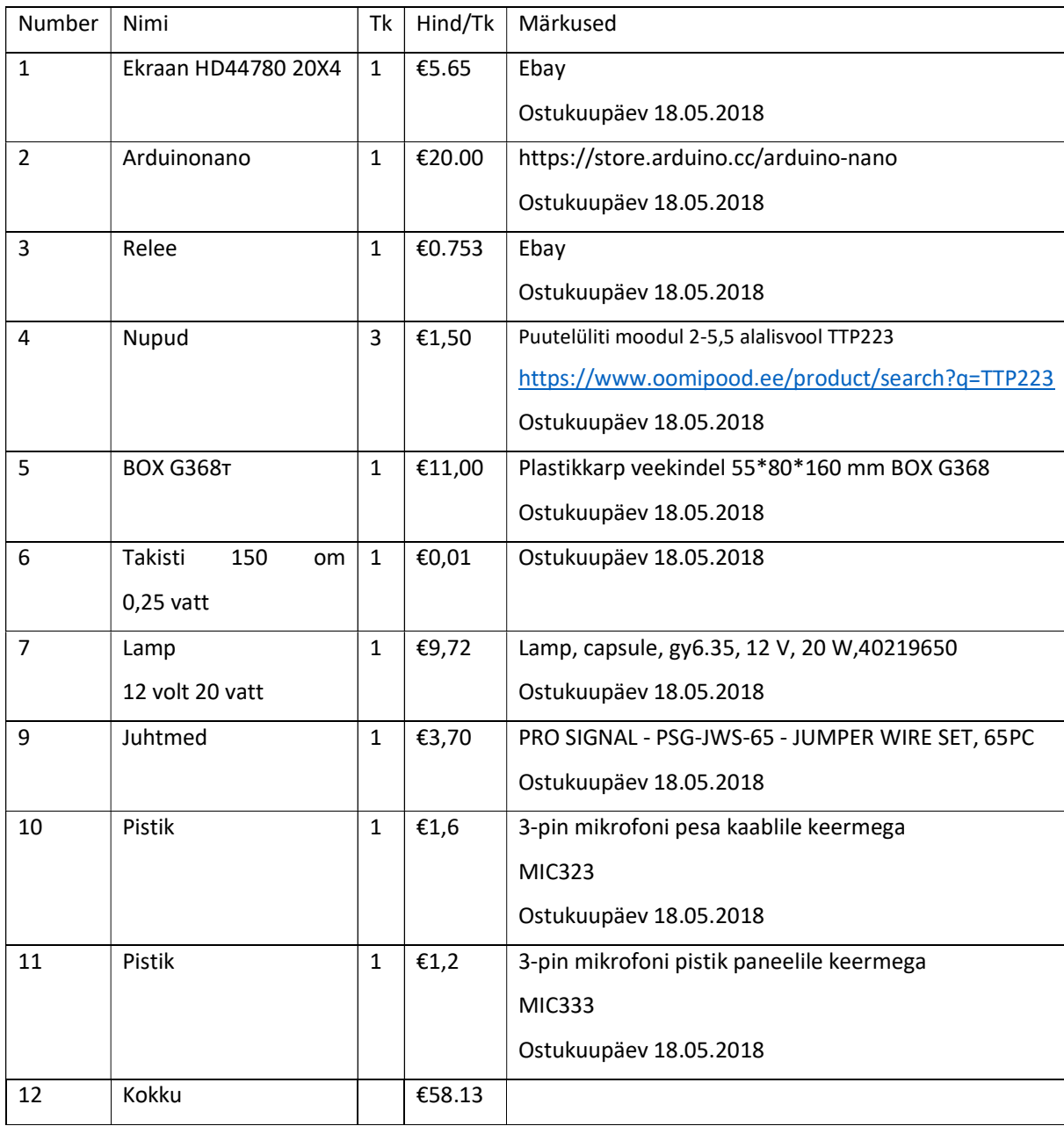

 4 Hinnad seisuga 12.02.19

#### 4.3. Programm Kood

#include <Wire.h>  $1/5$ #include <LiquidCrystal\_I2C.h>  $//<sup>6</sup>$ #include <EEPROM.h>  $1/7$ LiquidCrystal\_I2C lcd(0x27, 19, 4); //Настройка экрана ///////////////////////////// //////////////////////////// int array1[400]; //Массив чтения аналоговых показаний батареи int i;  $\frac{1}{2}$  переменнае чтения массива int sensorPin = A6; // номер порта чтения аналоговых показаний батареи int relpin =  $13$ ; // релейный выход int sensorValue = 0; // переменная чтения аналоговых показаний батареи /////////////////////// const int buttonPin1 = 10; //порт Кнопка 1 const int buttonPin2 =  $11$ ; //порт кнопка 2 const int buttonPin3 =  $12$ ; //порт кнопка 3 int CB1buttonState1 = 0; //состояние кнопки1 int CB2buttonState2 = 0; //состояние кнопки2 int CB3buttonState3 = 0; //состояние кнопки3 bool MeasurmentCycleFinished = 0;  $\frac{1}{\pi}$  //переменная запуска цикла unsigned long MaximumAnalogReadValue = 0; //переменная считываниия данных максимум float  $V = 0.00$ ; // переменная вольты float A = 0.00;  $//$ переменная амперы float  $W = 0.00$ ; //переменная ватты int dark = 0.00;  $\frac{1}{10}$  переменная поправка на неполную темноту в боксе int Relay = 2;  $\frac{1}{2}$  номер порта реле float W1000 = 0;  $\frac{1}{10}$  переменная перерасчет лампы на 100 вольт int shiftreg = 0;  $\frac{1}{2}$  сдвижной регистр int enter =  $0;$  //

unsigned long VaribleAddition = 0; // переменная расчета

 $\overline{a}$ 

<sup>5</sup> https://www.arduino.cc/en/Reference/Wire

<sup>6</sup> https://github.com/fdebrabander/Arduino-LiquidCrystal-I2C-library

<sup>7</sup> https://www.arduino.cc/en/Reference/EEPROM

unsigned long AveregeAnalogReadValue = 0; //переменная расчета int resistor; //наеменование резистора int MenuLimit;  $\frac{1}{2}$  переменная лимита проверки int lamp; // мощность лампы bool bad calc result =  $0$ ; int callc result math =  $0$ ; unsigned long CounterDivision = 0; int MenuLimitDevidedTwo = 0 ; unsigned long timer1, timer2,timer3;

#### //////////////////////////////////////

```
void setup()
```
{

```
 // initialize the LCD
```
lcd.begin();

// Turn on the blacklight and print a message.

lcd.backlight();

```
 pinMode(buttonPin1, INPUT); //кнопка 1
```
pinMode(buttonPin2, INPUT); //кнопка 2

pinMode(buttonPin3, INPUT); //кнопка 3

```
 pinMode(Relay, OUTPUT); //релейный выход
```
lcd.clear();  $\frac{1}{2}$  // чистим дисплей

MeasurmentCycleFinished = 1;  $\frac{1}{1}$  устанавливаем влаг на 1 чтобы приз запуке небыло

проверки

```
Serial.begin(115200); //скорость сериал порта
```
EEPROM.get(1, resistor); // читаем данные с энергинезависимой памяти

```
 EEPROM.get(20, MenuLimit); // читаем данные с энергинезависимой памяти
```
EEPROM.get(30, lamp); // читаем данные с энергинезависимой памяти

```
 MenuLimitDevidedTwo = MenuLimit / 2;
```

```
} 
///////////////////////////////////// 
void loop()
```
{

```
 CB1buttonState1 = digitalRead(buttonPin1); // читаем данные с кнопки 1 
 CB2buttonState2 = digitalRead(buttonPin2); // читаем данные с кнопки 2 
 CB3buttonState3 = digitalRead(buttonPin3); // читаем данные с кнопки 3 
 lcd.setCursor(14, 3); 
 lcd.print("SFT"); 
 //VOLT CALC 
 lcd.setCursor(17, 3); 
 lcd.print(shiftreg); 
 lcd.setCursor(19, 3); 
 lcd.print(enter); 
 if (shiftreg == 0 && CB2buttonState2 == 1 && CB3buttonState3 == 1 ) { 
  lcd.clear(); shiftreg++; lcd.clear(); 
 }; 
 if (shiftreg != 0 && CB2buttonState2 && enter != 1 ) { 
  shiftreg++; 
  delay(500); 
  lcd.clear(); 
 }; 
 if (shiftreg != 0 && CB3buttonState3 && enter != 1 ) { 
  shiftreg--; 
  delay(500); 
  lcd.clear(); 
 }; 
if (shiftreg == 4) {
  shiftreg = 0; 
 }; 
 if (shiftreg != 0 && CB1buttonState1 == 1 ) { 
  enter++; 
  delay(500); 
 } 
 //void EepromWright (); 
 if (shiftreg != 0 && enter >= 2) { 
  enter = 0;
```

```
 EEPROM.put(1, resistor); 
  EEPROM.put(20, MenuLimit); 
  EEPROM.put(30, lamp); 
 lcd.clear(); 
  delay(500); 
 } 
if (shiftreg != 0) {
 lcd.setCursor(0, 2); 
 lcd.print("3)Lamp"); 
 lcd.setCursor(6, 3); 
 lcd.print(lamp); 
 // 
 lcd.setCursor(0, 0); 
 lcd.print("1)Resistor"); 
 lcd.setCursor(6, 1); 
 lcd.print(resistor); 
 // 
 lcd.setCursor(13, 0); 
 lcd.print("2)Limit"); 
 lcd.setCursor(15, 1); 
 lcd.print(MenuLimit); 
  if (CB2buttonState2 == 1 && shiftreg == 1 && enter == 1) { 
   resistor ++; delay(100); lcd.clear(); 
 } 
 if (CB3buttonState3 == 1 && shiftreg == 1 && enter == 1) { 
   resistor --; delay(100); lcd.clear(); 
 }; 
 if (CB2buttonState2 == 1 && shiftreg == 2 && enter == 1) { 
   MenuLimit ++; delay(100); 
 } 
  if (CB3buttonState3 == 1 && shiftreg == 2 && enter == 1) { 
   MenuLimit --; delay(100);
```

```
 }; 
  if (CB2buttonState2 == 1 && shiftreg == 3 && enter == 1) { 
   lamp ++; delay(100); lcd.clear(); 
 } 
 if (CB3buttonState3 == 1 & 8 & 8 shiftreg == 3 & 8 & 8 enter == 1) {
   lamp --; delay(100); lcd.clear(); 
 }; 
 }; 
 if (MeasurmentCycleFinished == 0 && CB1buttonState1 == 1 && shiftreg == 0) { 
 /////TEST 
    lcd.clear(); 
  lcd.setCursor(0, 0); 
  lcd.print("TEST"); 
timer1 = millis();
  //void ArrayWrite (); 
 for (i = 0; i < 300; i = i + 1) {
   ////zapolnenie massiva 
   array1[i] = analogRead(sensorPin); 
   if (array1[i] > MaximumAnalogReadValue) { 
    MaximumAnalogReadValue = array1[i]; 
    if (analogRead(sensorPin) > MenuLimit) { 
     VaribleAddition = VaribleAddition + analogRead(sensorPin); 
     CounterDivision = CounterDivision + 1; 
    } 
   }; 
  delay(3); 
  if (i > 200) {
    digitalWrite(Relay, LOW); 
   } 
   else { 
    digitalWrite(Relay, HIGH); 
   }; 
 }
```

```
 // 
 timer2 = millis(); 
 timer3=timer2-timer1; 
 // 
for (i = 0; i < 400; i = i + 1) {
Serial.println(array1[i]);};
 // 
 Serial.println(timer3); 
 AveregeAnalogReadValue = VaribleAddition / CounterDivision; 
 //Сравнение максимального и среднего 
 callc_result_math = MaximumAnalogReadValue - AveregeAnalogReadValue; 
 if (CounterDivision < 10 || callc_result_math > MenuLimitDevidedTwo) { 
  bad_calc_result = 1; 
 }; 
 V = (0.0049) * MaximumAnalogReadValue; 
A = (V / resistor);W = (A * V); W1000 = (W * 1000) / 20; 
 //void Calculation (); 
 if (MeasurmentCycleFinished != 1) { 
  digitalWrite(Relay, LOW); 
  /////COOL 
  lcd.clear(); 
  lcd.setCursor(0, 0); 
  lcd.print("Cooling 5s"); 
  delay (5000); 
  lcd.clear(); 
  ///2 strochka 
  lcd.setCursor(0, 1); 
  lcd.print("Rsr"); 
  lcd.setCursor(3, 1); 
  lcd.print(resistor); 
  lcd.setCursor(0, 3); 
  lcd.print("Cnd");
```
 lcd.setCursor(4, 3); lcd.print(CounterDivision); ///A lcd.setCursor(15, 1); lcd.print("A"); lcd.setCursor(16, 1); lcd.print(A); ///3 strochka lcd.setCursor(0, 2); lcd.print("Lmt"); lcd.setCursor(3, 2); lcd.print(MenuLimit); lcd.setCursor(7, 3); lcd.print("Crm"); lcd.setCursor(10, 3); lcd.print(callc\_result\_math); ///////W lcd.setCursor(15, 2); lcd.print("W"); lcd.setCursor(16, 2); lcd.print(W); //lcd.print(AveregeAnalogReadValue); ///1 strochka //NAME lcd.setCursor(0, 0); lcd.print("Acp"); //ACP lcd.setCursor(3, 0); lcd.print(MaximumAnalogReadValue); lcd.setCursor(7, 0); lcd.print("Bcr"); lcd.setCursor(10, 0); lcd.print(bad\_calc\_result); //VOLT

 lcd.setCursor(15, 0); lcd.print("V"); //VOLT CALC lcd.setCursor(16, 0); lcd.print(V);

```
 // lcd.setCursor(0, 3); 
 // lcd.print("Crm"); 
 // lcd.setCursor(3, 3); 
 //lcd.print(callc_result_math );
```

```
 if (MaximumAnalogReadValue > MenuLimit && !bad_calc_result) {
```

```
 lcd.setCursor(12, 0); 
 lcd.print("OK"); 
 lcd.setCursor(12, 1); 
 lcd.print("OK"); 
 lcd.setCursor(12, 2); 
 lcd.print("OK");
```
#### };

```
 if (MaximumAnalogReadValue <= MenuLimit && !bad_calc_result ) {
```

```
 lcd.setCursor(11, 0);
```

```
 lcd.print("NOK");
```
lcd.setCursor(11, 1);

lcd.print("NOK");

```
 lcd.setCursor(11, 2);
```
lcd.print("NOK");

};

```
 if (bad_calc_result) {
```

```
 lcd.setCursor(11, 0);
```

```
 lcd.print("NOV");
```

```
 lcd.setCursor(11, 1);
```

```
 lcd.print("NOV");
```

```
 lcd.setCursor(11, 2);
```

```
 lcd.print("NOV");
```

```
 }; 
   }; 
   MeasurmentCycleFinished = 1; 
  } 
  else { 
   digitalWrite(Relay, LOW); 
  }; 
 if (CB1buttonState1 == 1 & 8 & 8 shiftreg == 0) {
   MaximumAnalogReadValue = 0; 
   VaribleAddition = 0; 
   AveregeAnalogReadValue = 0; 
  W1000 = 0; MeasurmentCycleFinished = 0; 
   bad_calc_result = 0; 
   callc_result_math = 0 ; 
   CounterDivision = 0; 
  }; 
}
```